# Dahua CONFIGTOOL

Ver1.1

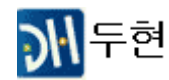

# 목 차

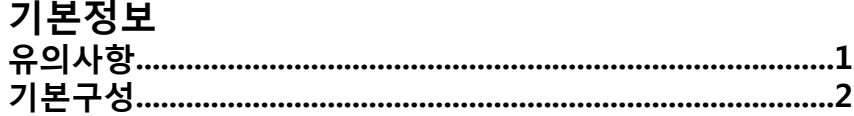

### **IP SETTING**

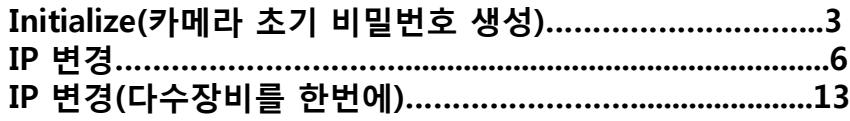

### Password Reset(비밀번호 초기화)

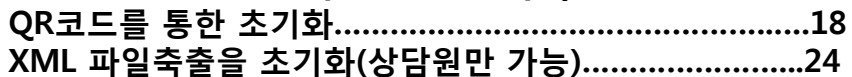

### 부록

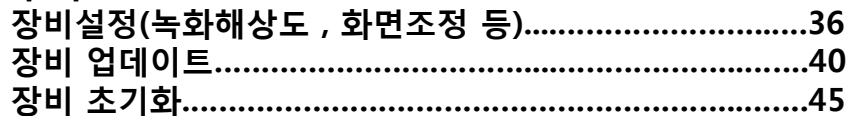

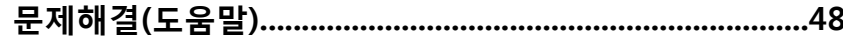

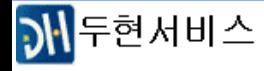

# U Dahua CONFIGTOOL 설정에 앞서

IP 기능이 있는 Dahua 제품 검색 프로그램입니다 (타 제조사 IP 장비는 검색되지 않습니다)

다후아의 DVR(NVR) 과 IP 카메라의 초기 IP는 192.168.1.108 입니다 ( 이더넷 카드가 2개인 경우 네트워크 2는 192.168.2.108)

각 버젂마다 구성이나 기능의 차이가 있을 수 있으니 항상 TOOLBOX에서 최싞 버젂을 설치 권장합니다 ※참고링크 : https://dahuawiki.com/Software/Dahua\_Toolbox/Initial\_Setup

현재 CONFIGTOOL 비밀번호 초기화 기능은 IP Camera 맊 지원됩니다

다수 장비의 IP 설정 시 빠르고 갂편합니다

자주 사용하는 기능에 대해서맊 정리하였고 그 외 문의는' 이지피스 기술지원부'로 상담접수 부탁드립니다

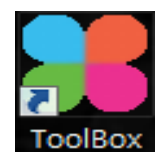

# Dahua CONFIGTOOL 기본정보 메뉴 구성

Help IP 검색 대역 설정&검색장비 비밀번호 IP 검색 창 QA About CONFIGTOOL 버젂 확인 새로고침 Path file 다운로드 경로 지정 Setting 검색된 장비 수  $\overline{\phantom{a}}$  $\mathbf{p}$  $\overline{6}$ Search setting Devices found  $\blacksquare$ All  $\blacksquare$ **IPC** SD DVR Uninitialized  $\mathbb{Q}$ IPV4  $\sim$  $\Box$ **NVR** Others Initialized **B** Operate NO. **Status Type Model**  $_{\rm IP}$ **MAC Version** 녹화 해상도  $\Box$  $\mathbb{Z}$ & PC-NVR PC-NVR-V3.0  $O$  $O$  $O$  $\overline{1}$ Initialized 192.168.0.152 74:D4:35:CE:EB:71 화면조정  $\bullet$  $\bullet$  $HCVR$  $\overline{2}$ Initialized DHI-XVR5104HS 192.168.0.28 3c:ef:8c:1a:57:81 3.218.0000002.3  $O O$  $\boxed{\mathbf{x}}$  $HCVR$ 시갂/재부팅  $\overline{3}$ Initialized **XVR** 192.168.0.20 3c:ef:8c:52:7f:f3 4.000.0000001.9  $\bullet$  $\bullet$ e 비밀번호 관렦 기능 NVR 192.168.0.66 □  $\overline{4}$ Initialized **NVR** 3c:ef:8c:33:91:0e  $\blacksquare$  $\bullet$ NVR 192.168.0.15 38:af:29:30:8d:42  $\Box$ 5 Initialized **NVR**  $\bigoplus$  $\vert$  SD 38:af:29:50:82:8c 6 Uninitialized DH-SD49225TN-HN 192.168.1.108  $\Box$ 인터넷접속(IE) 업그레이드 선택 장비 IP 변경장비정보 장비 IP 변경 (다수 장비 가능) **O** Initialize IP Modify IP  $\star$  0 devices selected  $\blacksquare$  Import **Export**  $+$  Add **m**Delete Default 카메라 비밀번호 설정 2

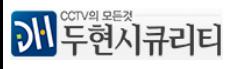

### Initialize 란 공장초기값의 다후아 IP 장비에 비밀 번호를 설정해주는 기능입니다

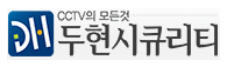

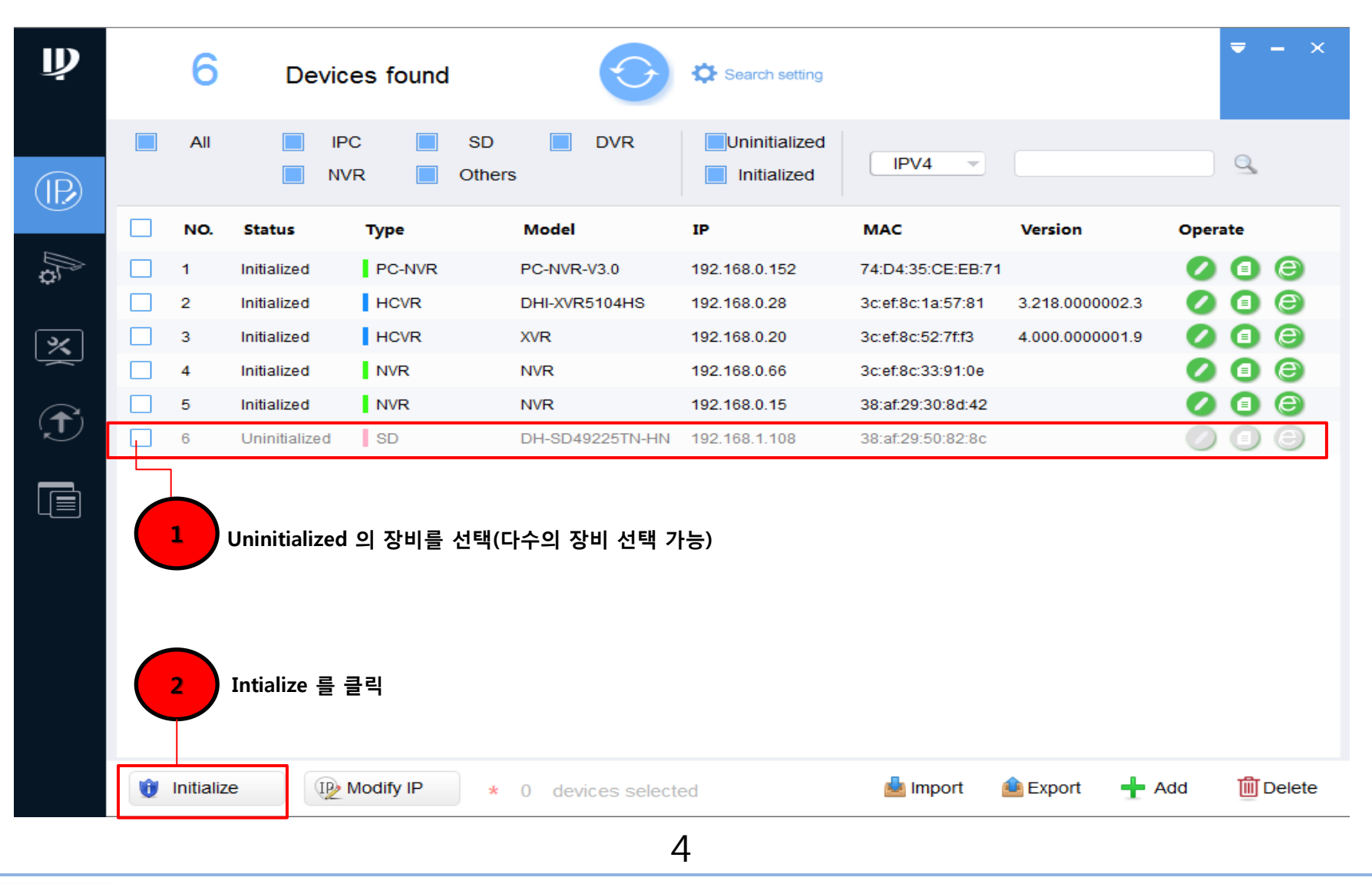

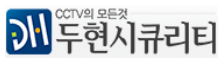

# Dahua CONFIGTOOL **IP SETTING** Initialize

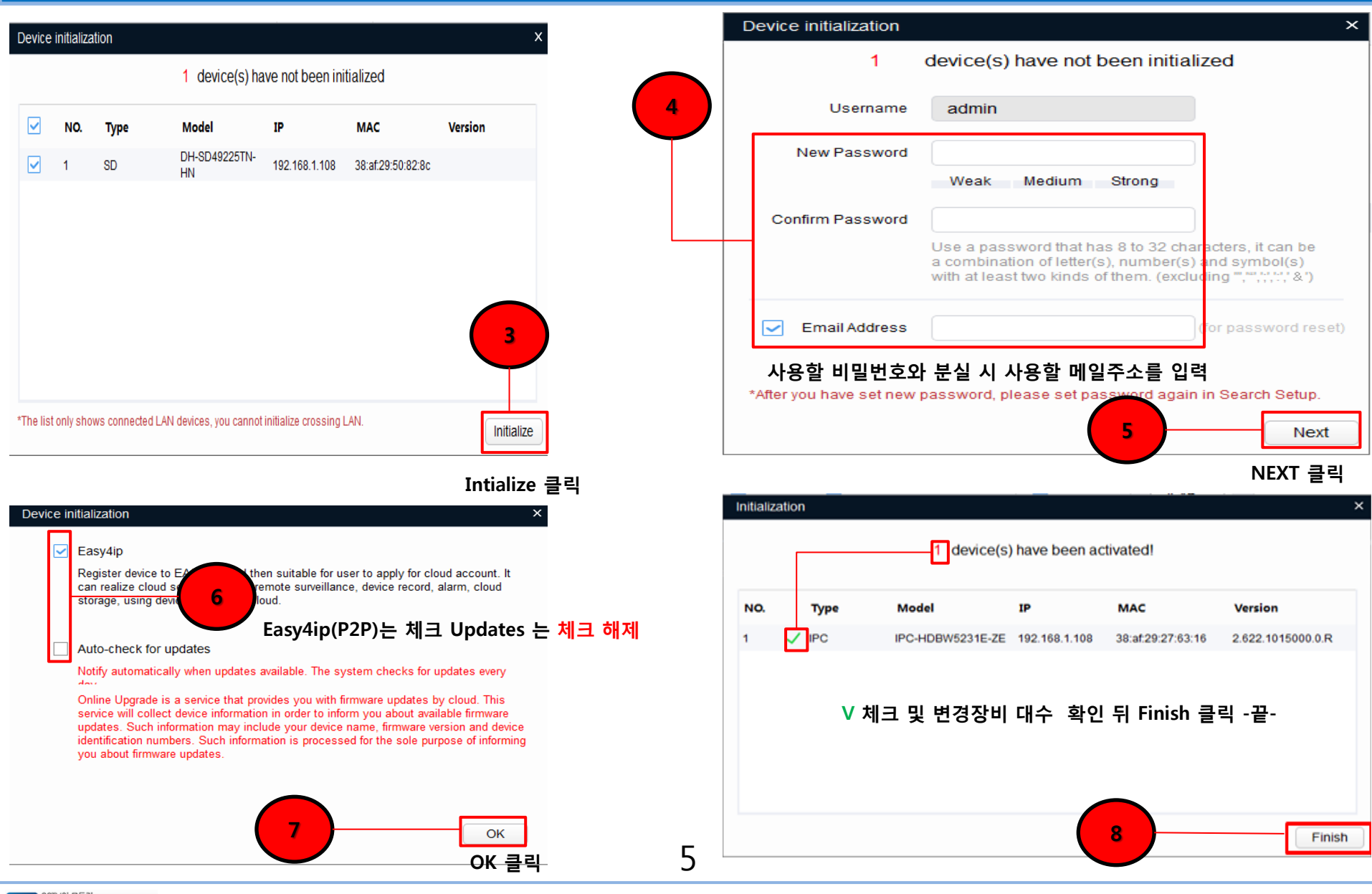

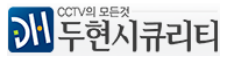

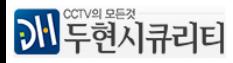

CONFIGTOOL을 통한 장비의 IP를 변경하는 방법입니다 기본적으로 IP 카메라는 다후아 NVR중 POE 포트가 있는 제품은 별도의 IP 설정없이 자동으로 연결되기때문에 타사 장비나 별도의 POE 허브 혹은 일반 허브(카메라젂원 별도)에 연결한 경우에 사용이 용이합니다

# Dahua CONFIGTOOL IP SETTING IP 변경

### Dahua CONFIGTOOL IP SETTING IP 변경

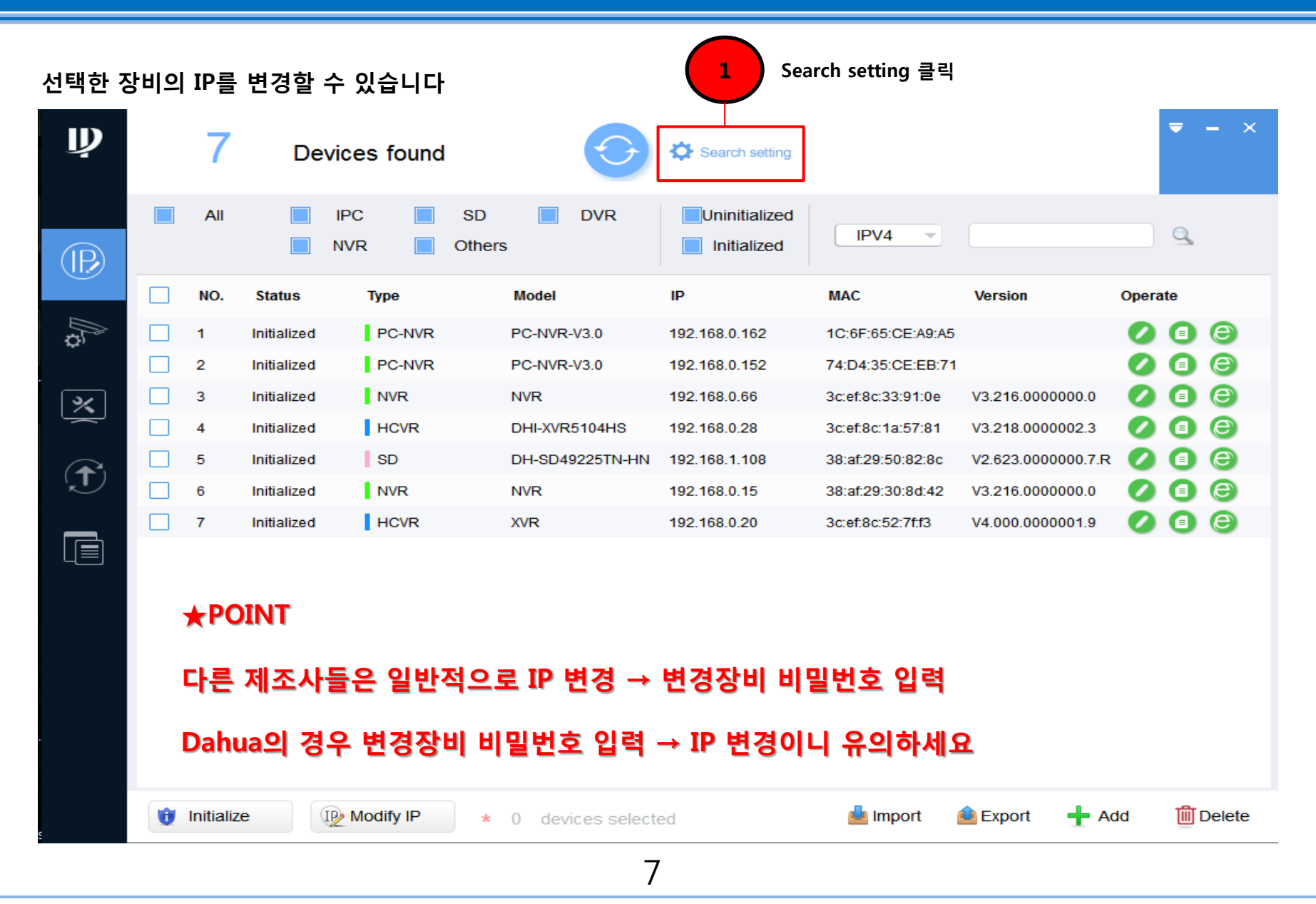

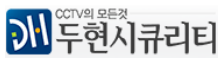

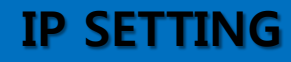

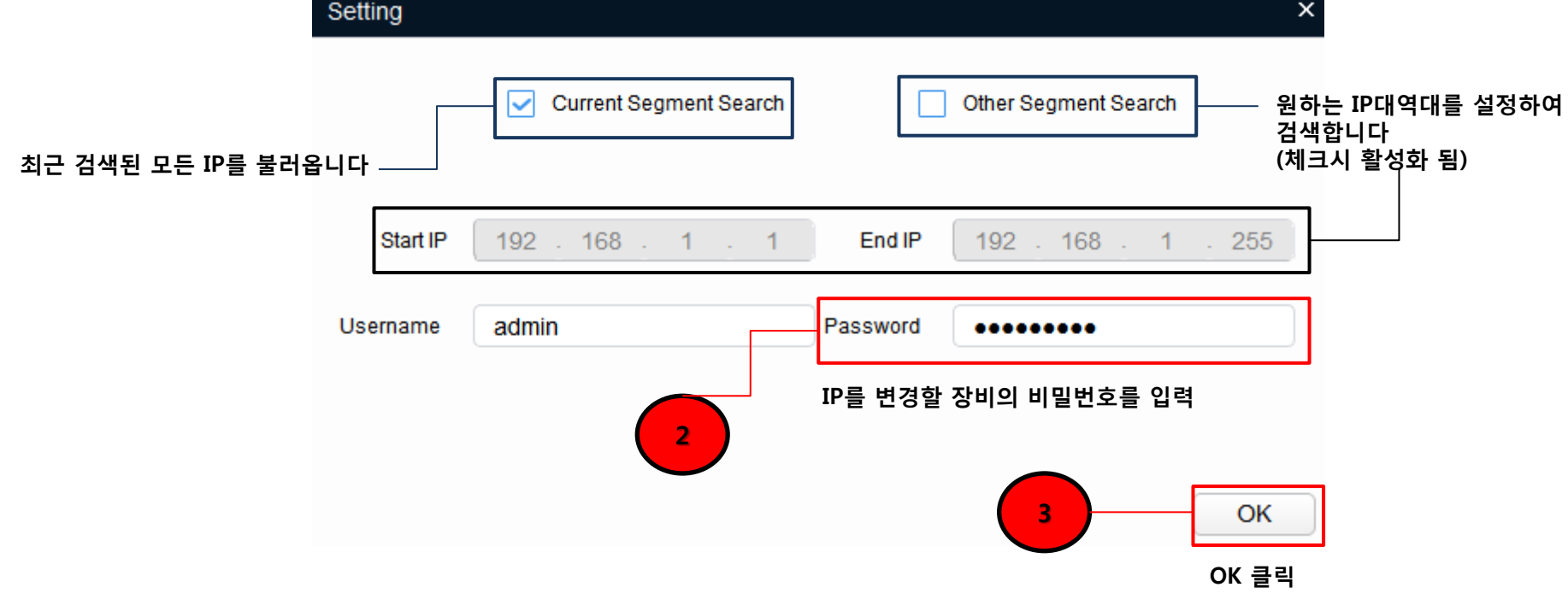

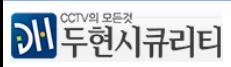

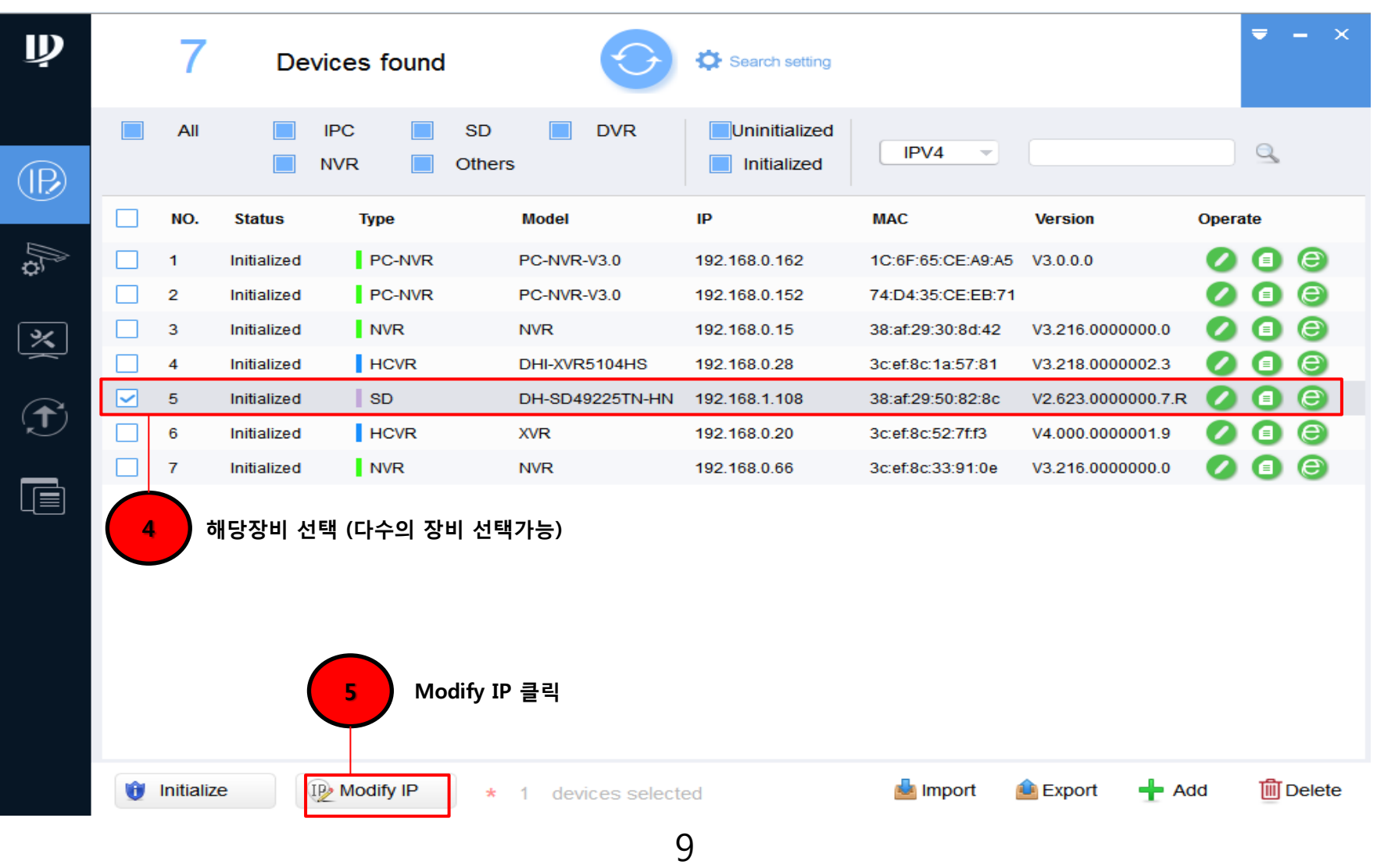

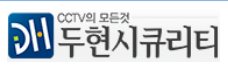

# Dahua CONFIGTOOL IP SETTING IP 변경

고정(Static) 유동(DHCP)

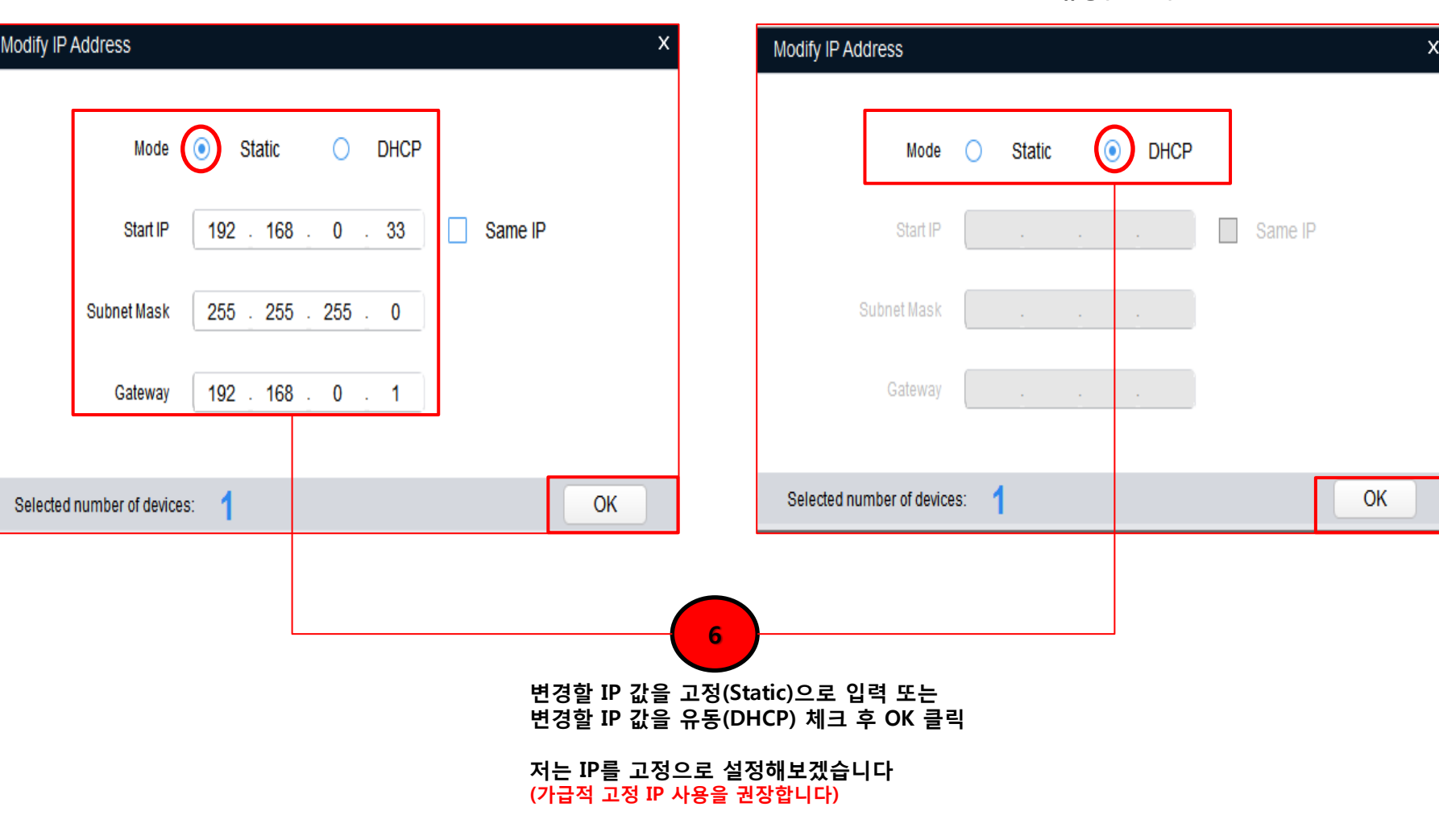

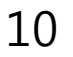

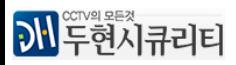

Dahua CONFIGTOOL THE IP SETTING THE IP 변경

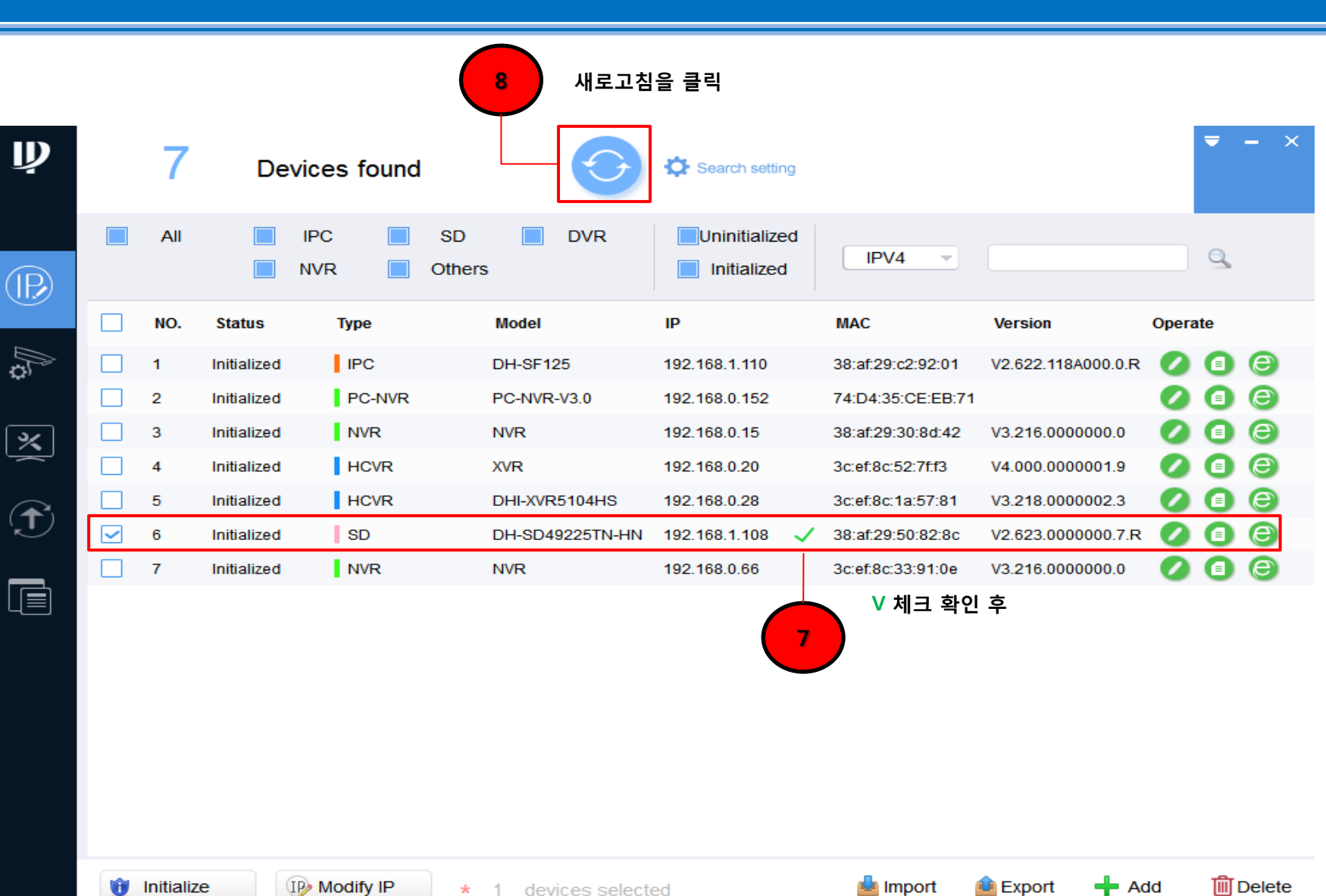

11

 $\mathbf{M}$  -  $\mathbb{R}^{2}$  and  $\mathbb{R}^{3}$ 

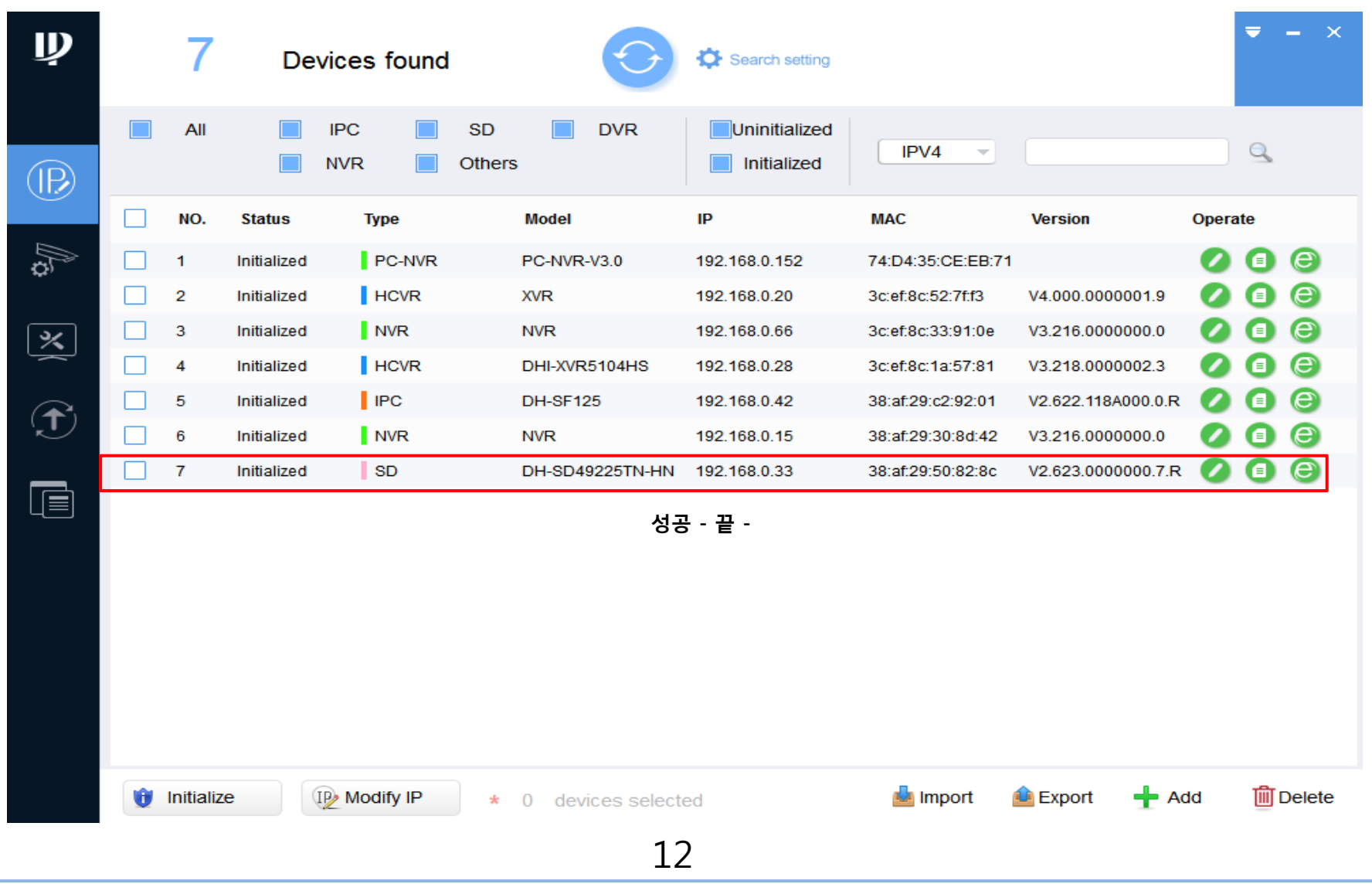

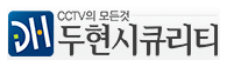

# 다수의 장비 IP를 한번에 변경하는 방법으로 호텔 , 공장등 다량의 카메라를 사용하실때 편리하고 능률적입니다 CONFIGTOOL 4.09 이후 버젂을 사용하시길 권장합니다

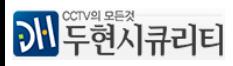

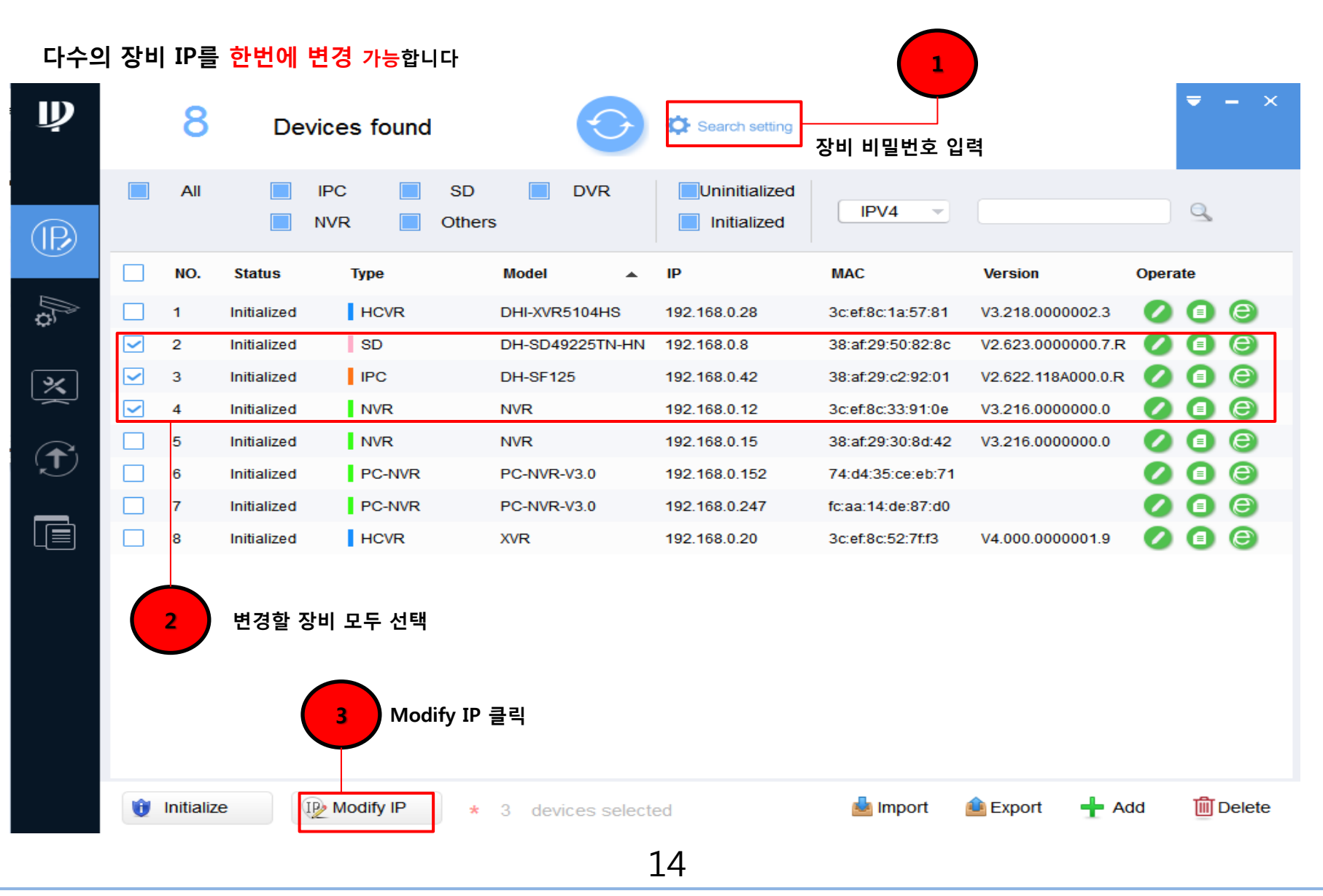

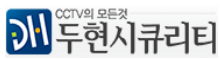

### Dahua CONFIGTOOL IP SETTING IP 변경(다수)

고정(Static) 2012 - 대한민국의 대한민국의 대한민국의 대한민국의 대한민국의 유동(DHCP)

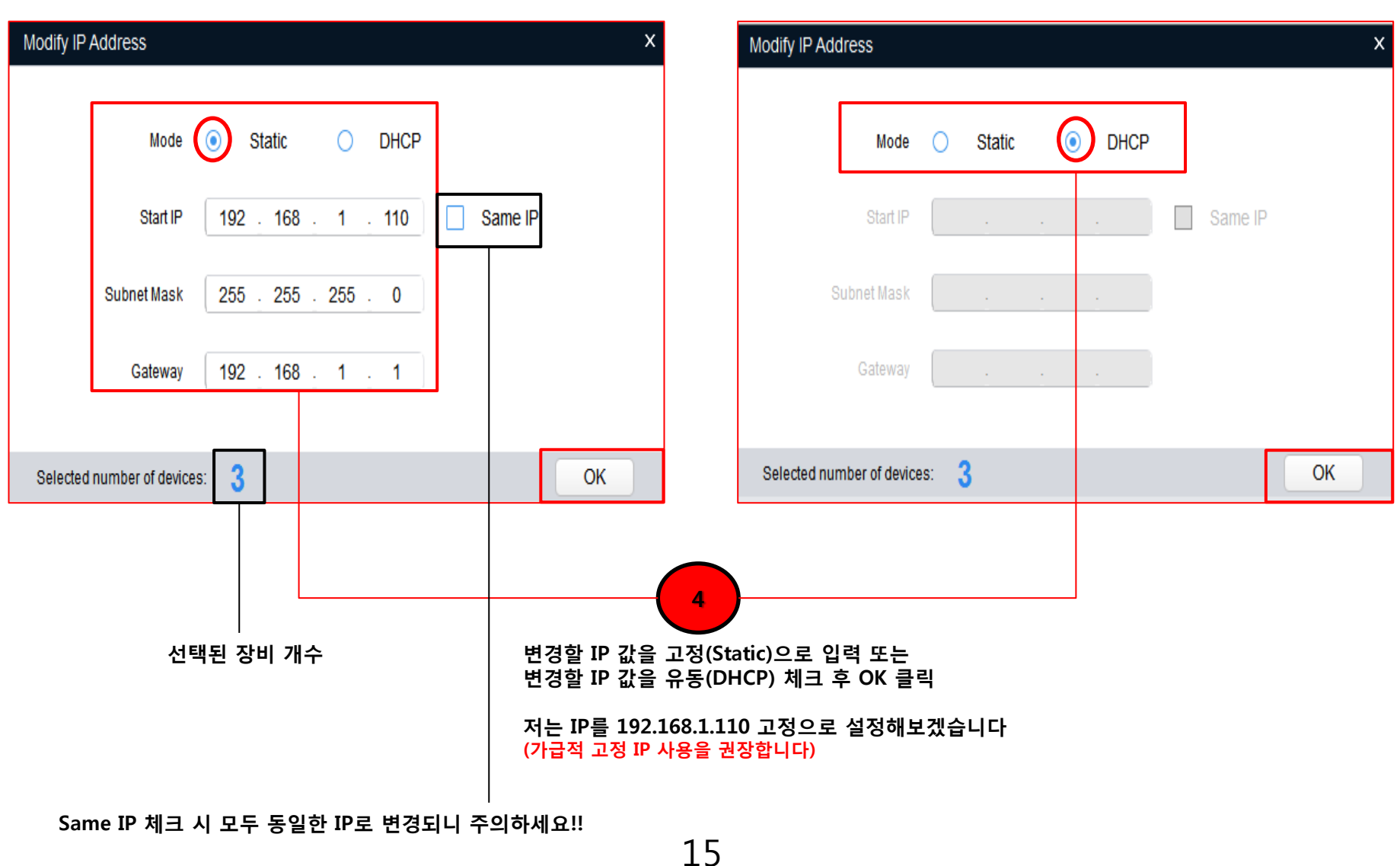

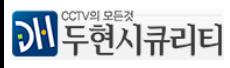

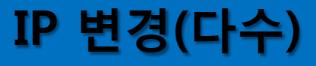

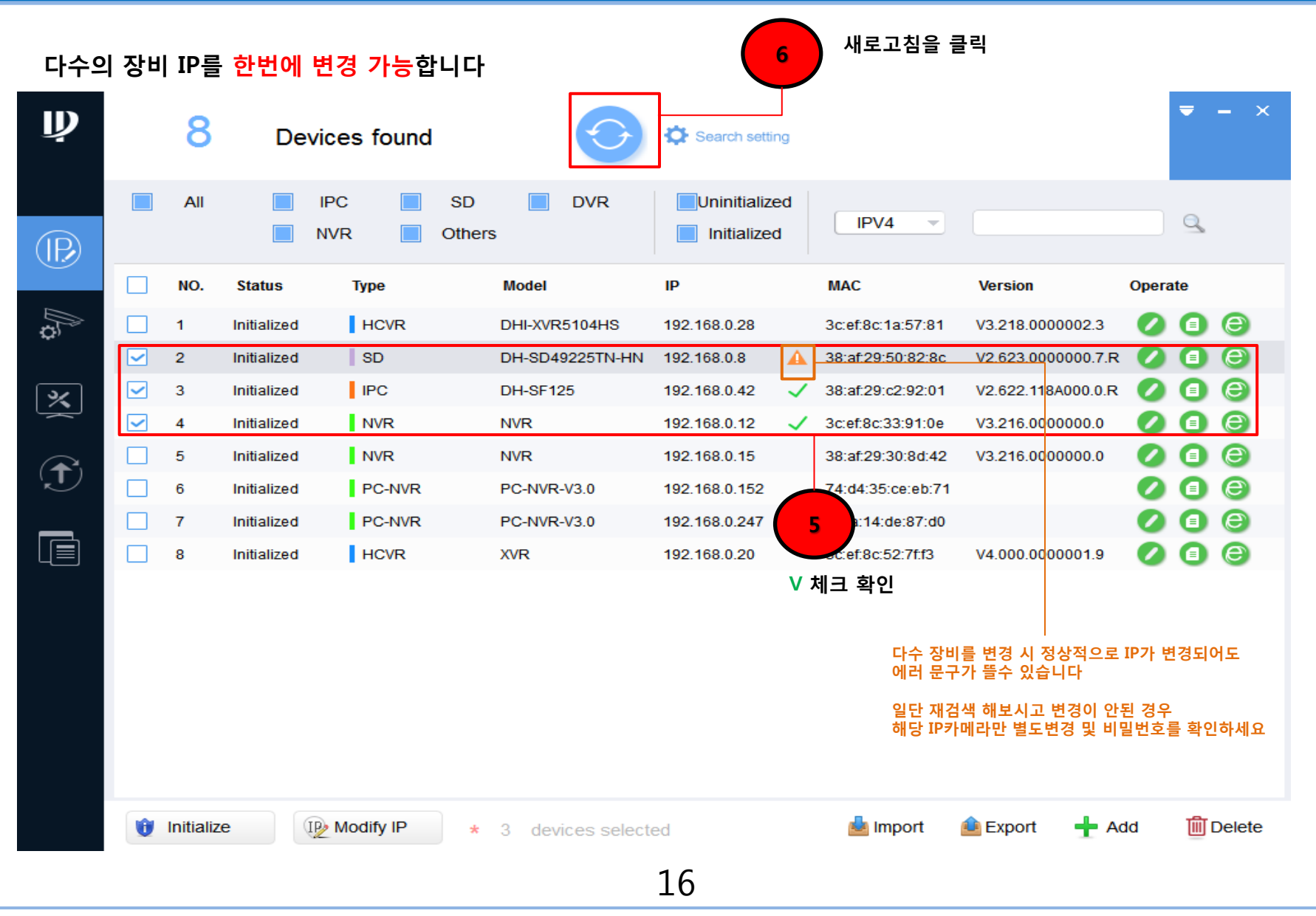

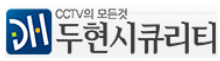

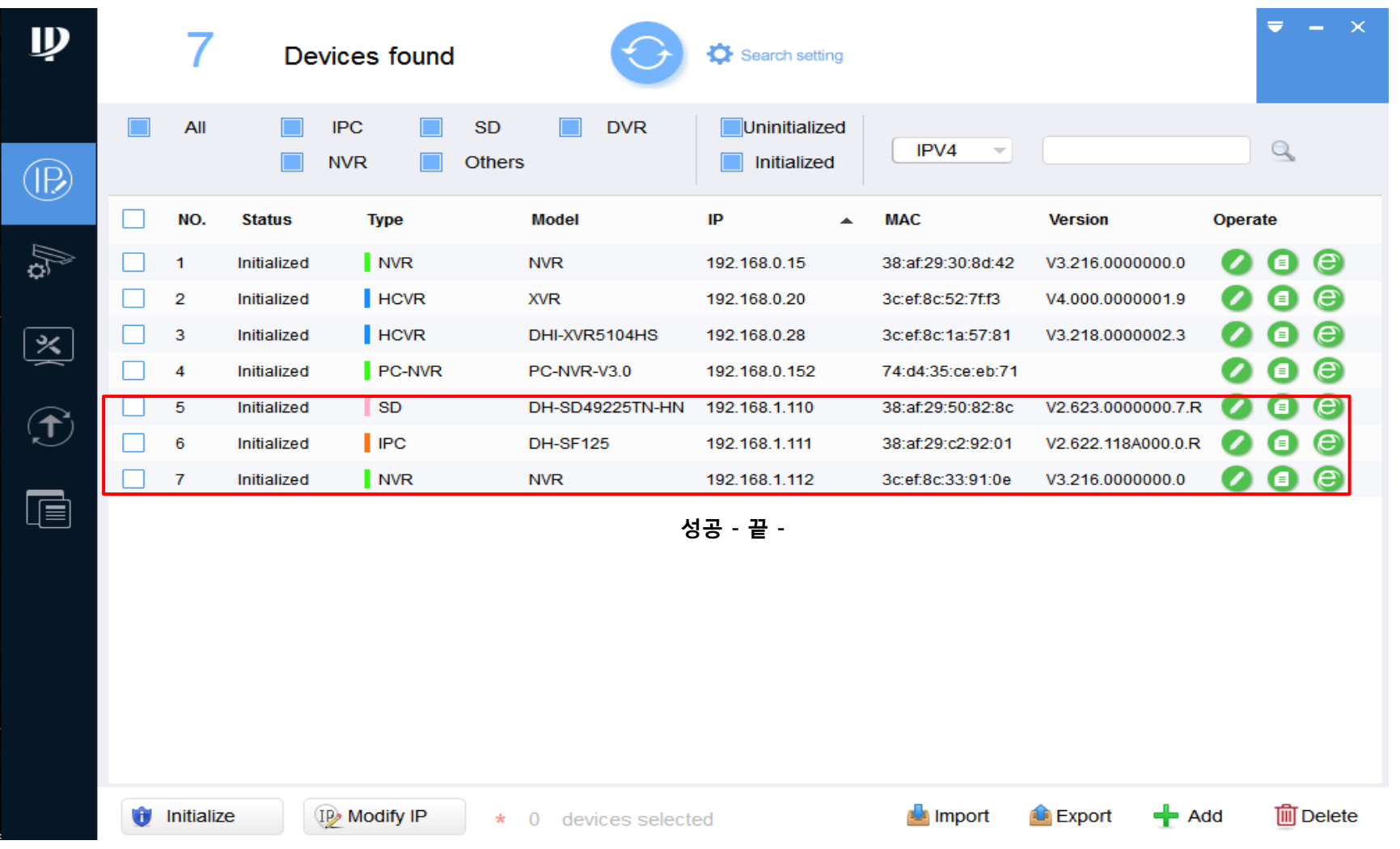

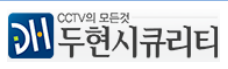

### CONFIGTOOL 에서 QR코드를 통한 비밀번호를 푸는 기능은 IP 카메라맊 지원됩니다

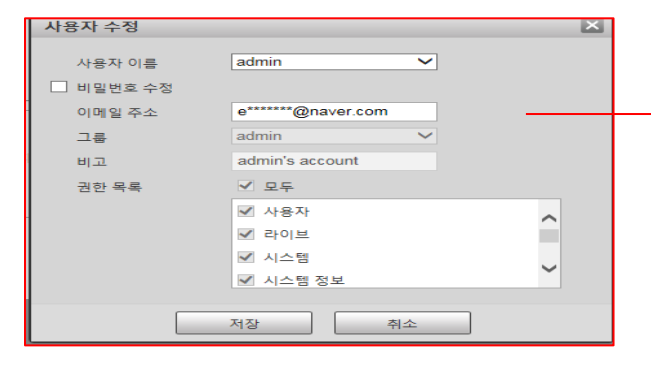

### 메일주소를 잊어버리시거나 미등록 또는 잘못 기입하신 경우 QR코드를 통한 초기화가 불가능합니다

스마트폰에 gdmss lite 나 gdmss plus를 설치하셔야 합니다

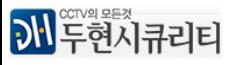

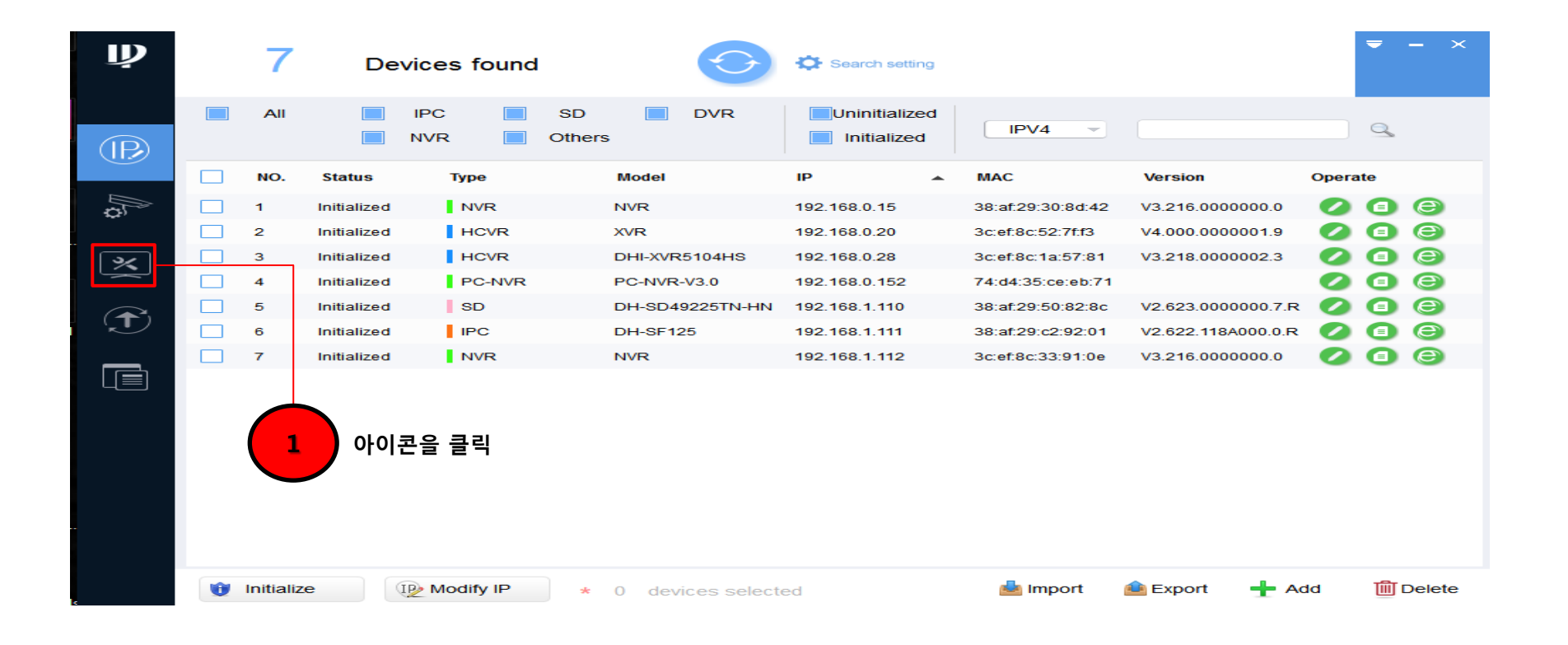

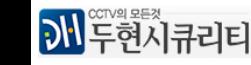

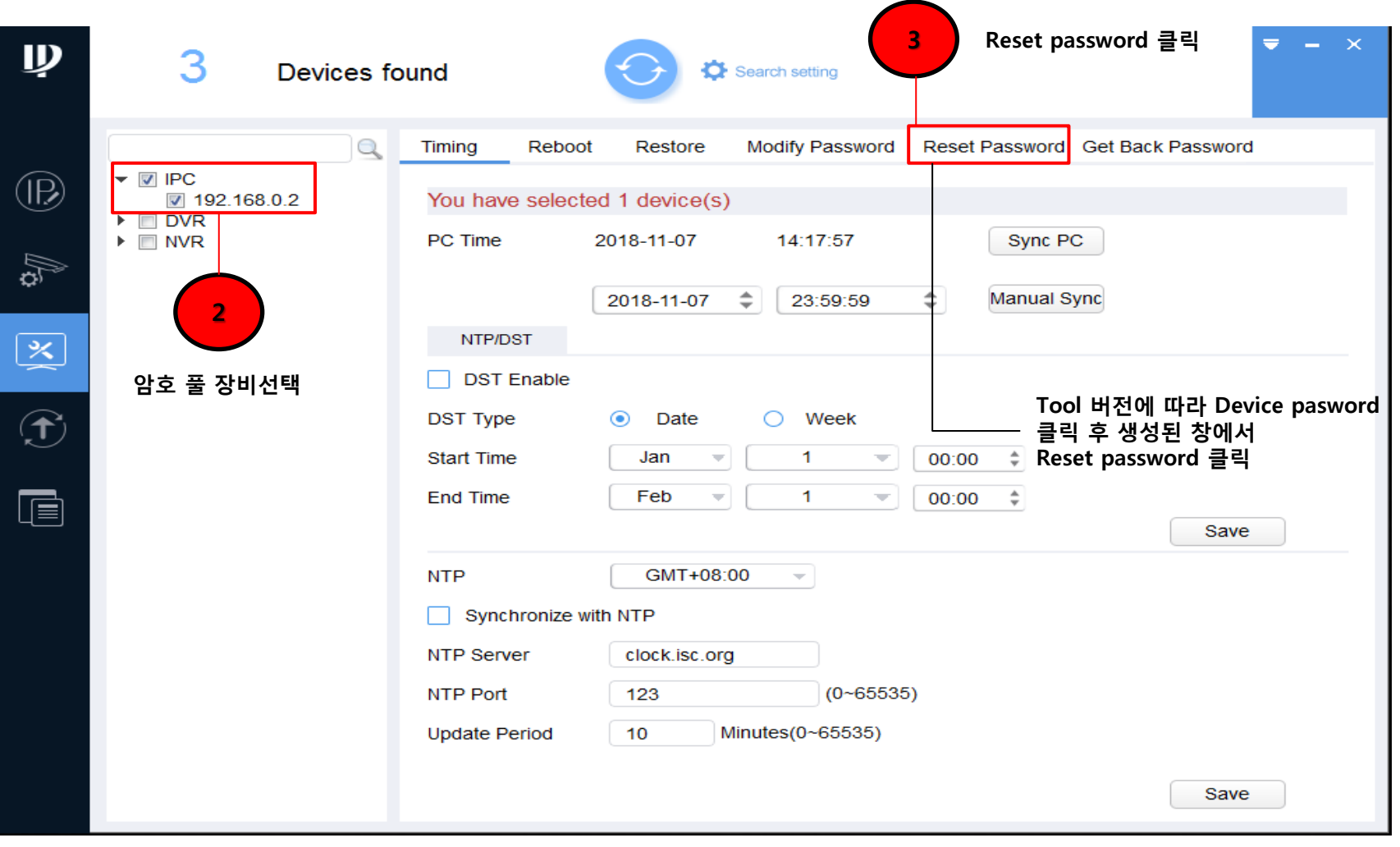

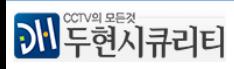

## Dahua CONFIGTOOL Password Reset QR코드를 통한 초기화

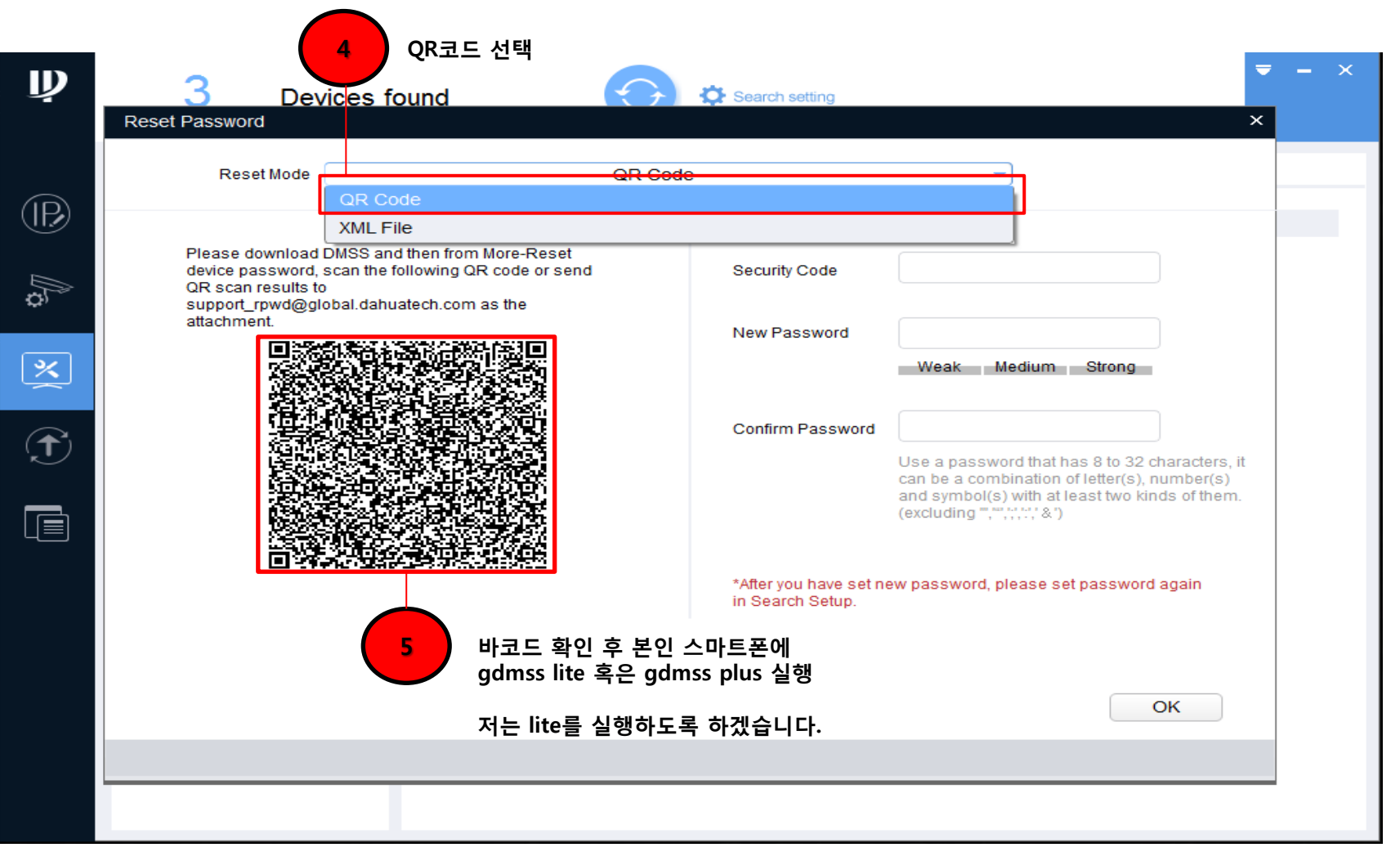

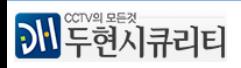

### Dahua CONFIGTOOL Password Reset QR코드를 통한 초기화

om More-Reset

QR code or send

8

support\_rpwd@global.dahuatech.com as the

Please download DI

device password, sc

QR scan results to

attachment

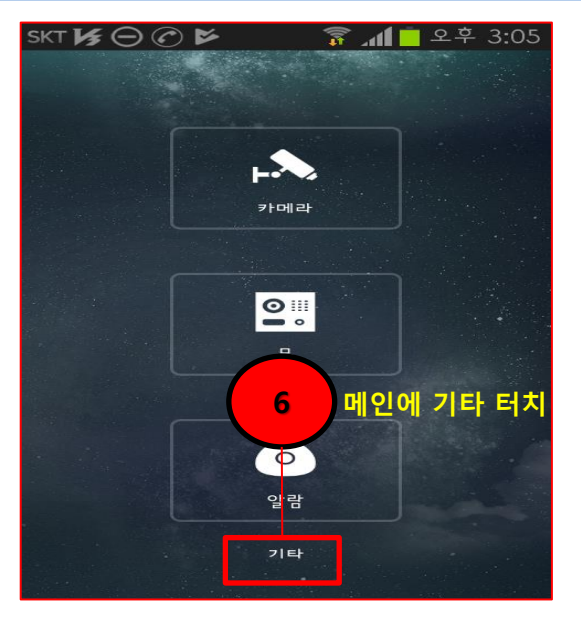

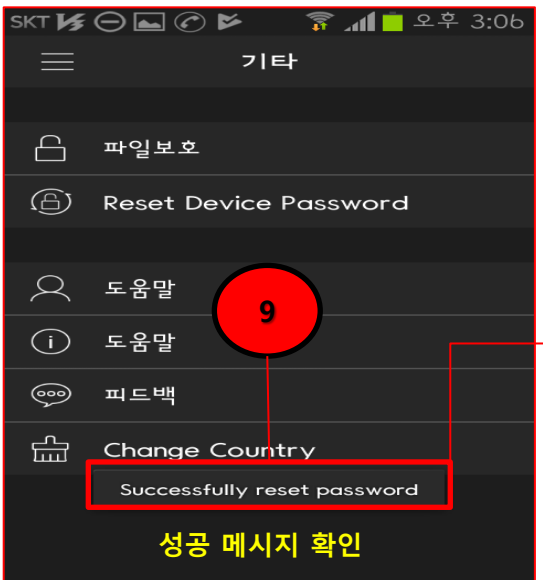

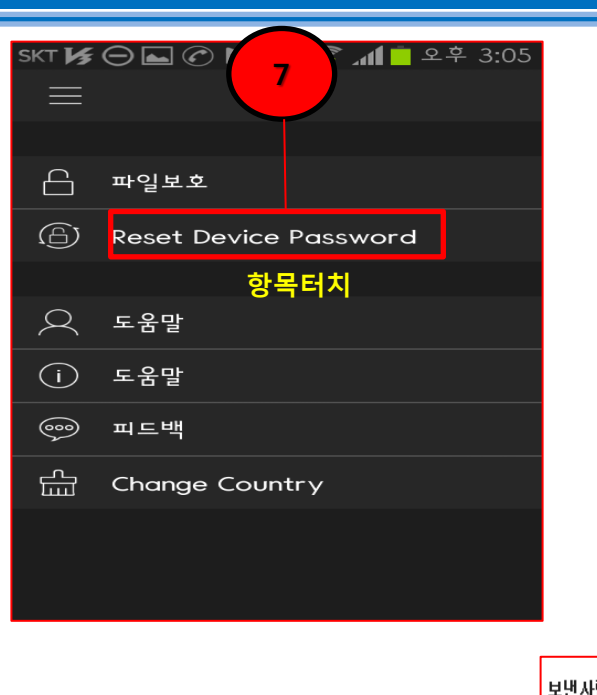

22

어플접속 → 三 → setting → password Security

Fail 메시지가 뜨는 경우

gdmss plus 비밀번호 경로

재스킨 시도 혹은 gdmss plus 로 다시 시도해보시기 바랍니다

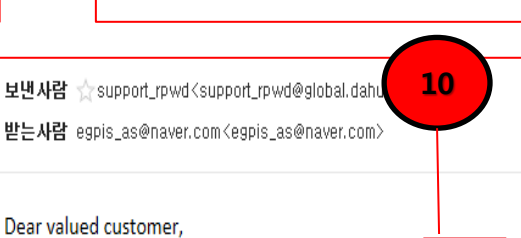

The security code for you device (SN QA2BF8) is [289b4d8] The code is valid for local retailer or service engineer for help if there is any problem. Thank you for your

열어놓은 창에 QR코드를 스캔하세요

This email and any information transmitted with it are confidential and intende are addressed. If you have received this email in error, please delete it from your sys

replies.

동록한 메일 주소에서 시큐리티코드를 확인

Your Dahua Service Team Dahua Technology Co., Ltd.

http://www.dahuasecurity.com

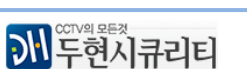

### Dahua CONFIGTOOL Password Reset QR코드를 통한 초기화

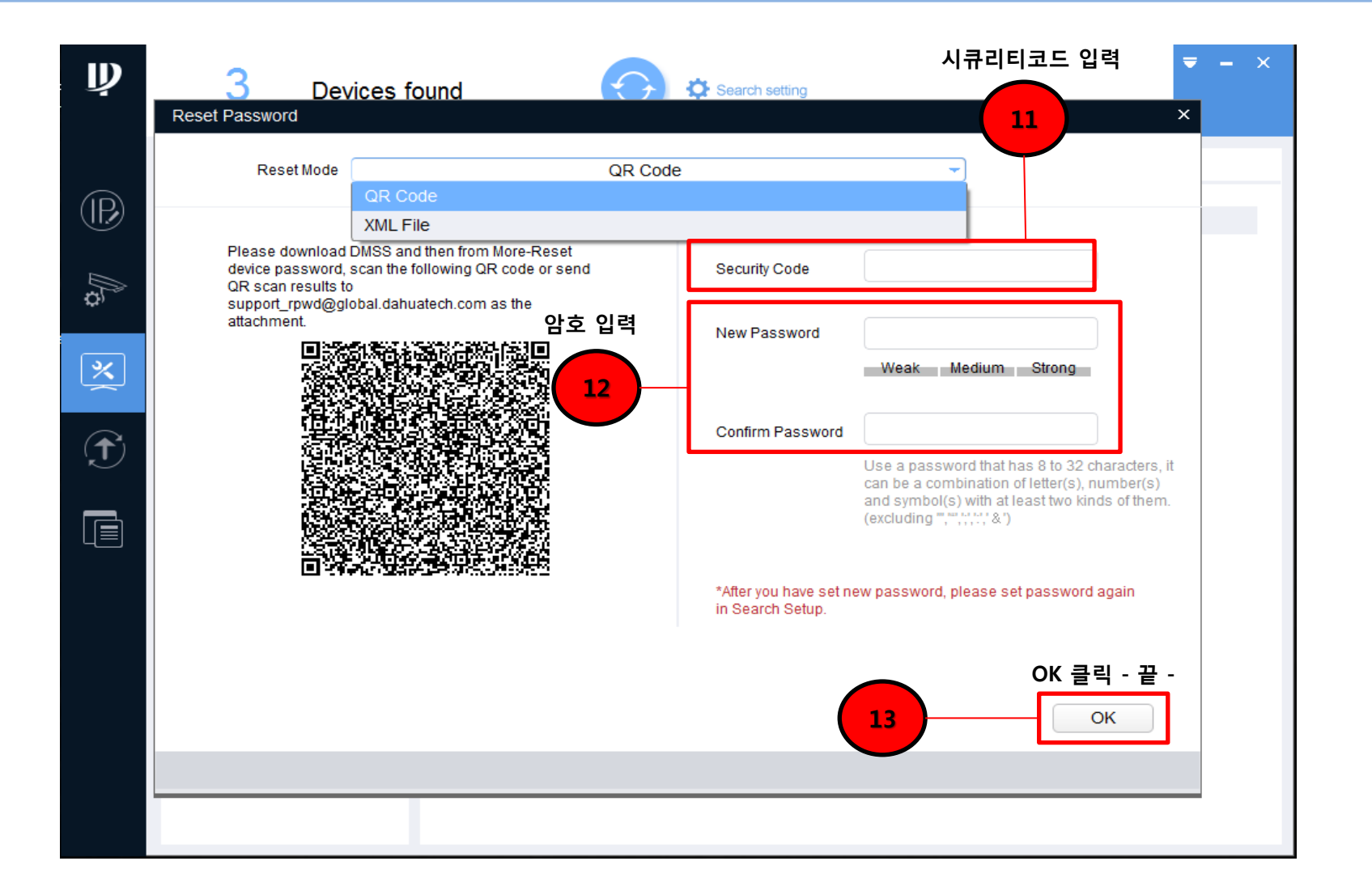

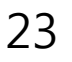

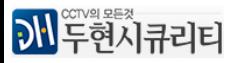

### QR코드를 통한 초기화가 불가능한 경우 상담원을 통해 CONFIGTOOL 에서 XML 파일을 축출하여 풀수 있습니다

IP 카메라맊 가능하고 본사 상담원이 아닌 경우 파일축출이 불가능하오니 착오없으시길 바랍니다

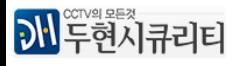

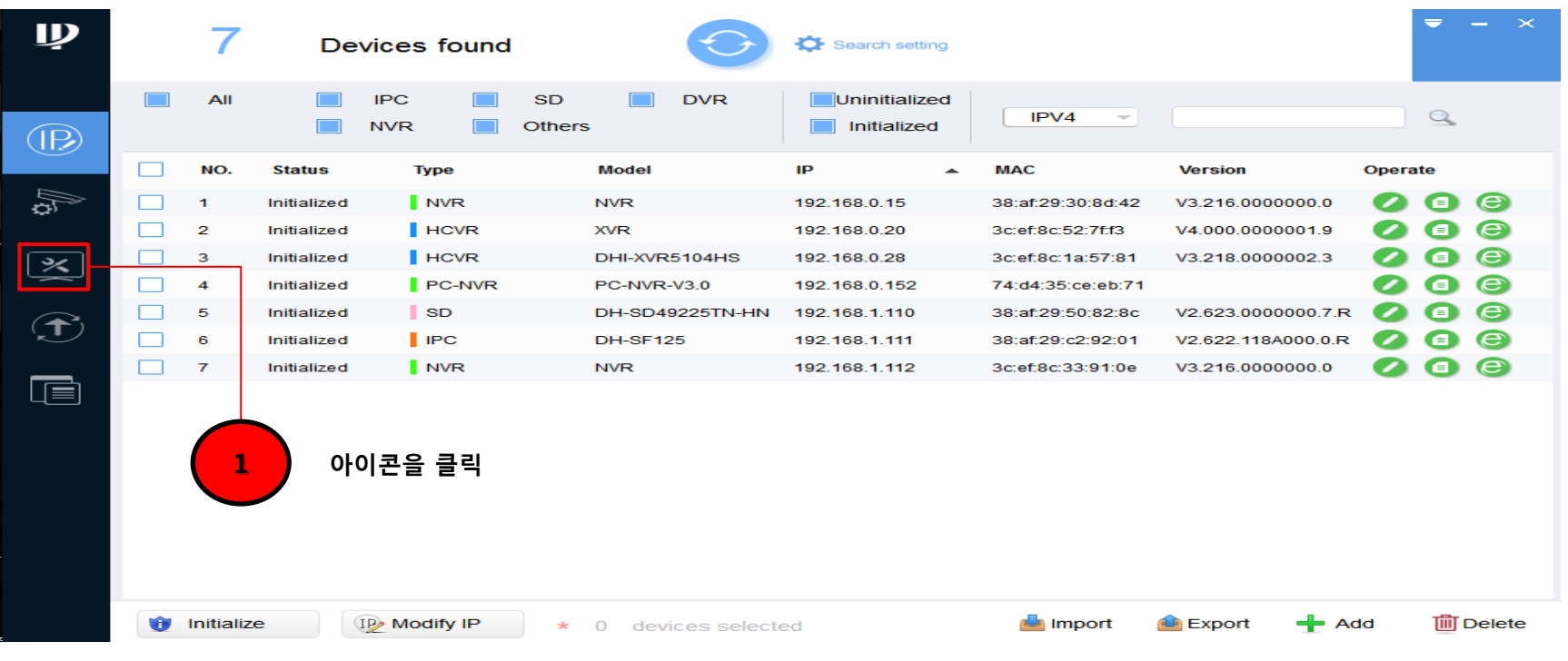

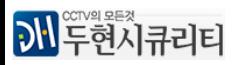

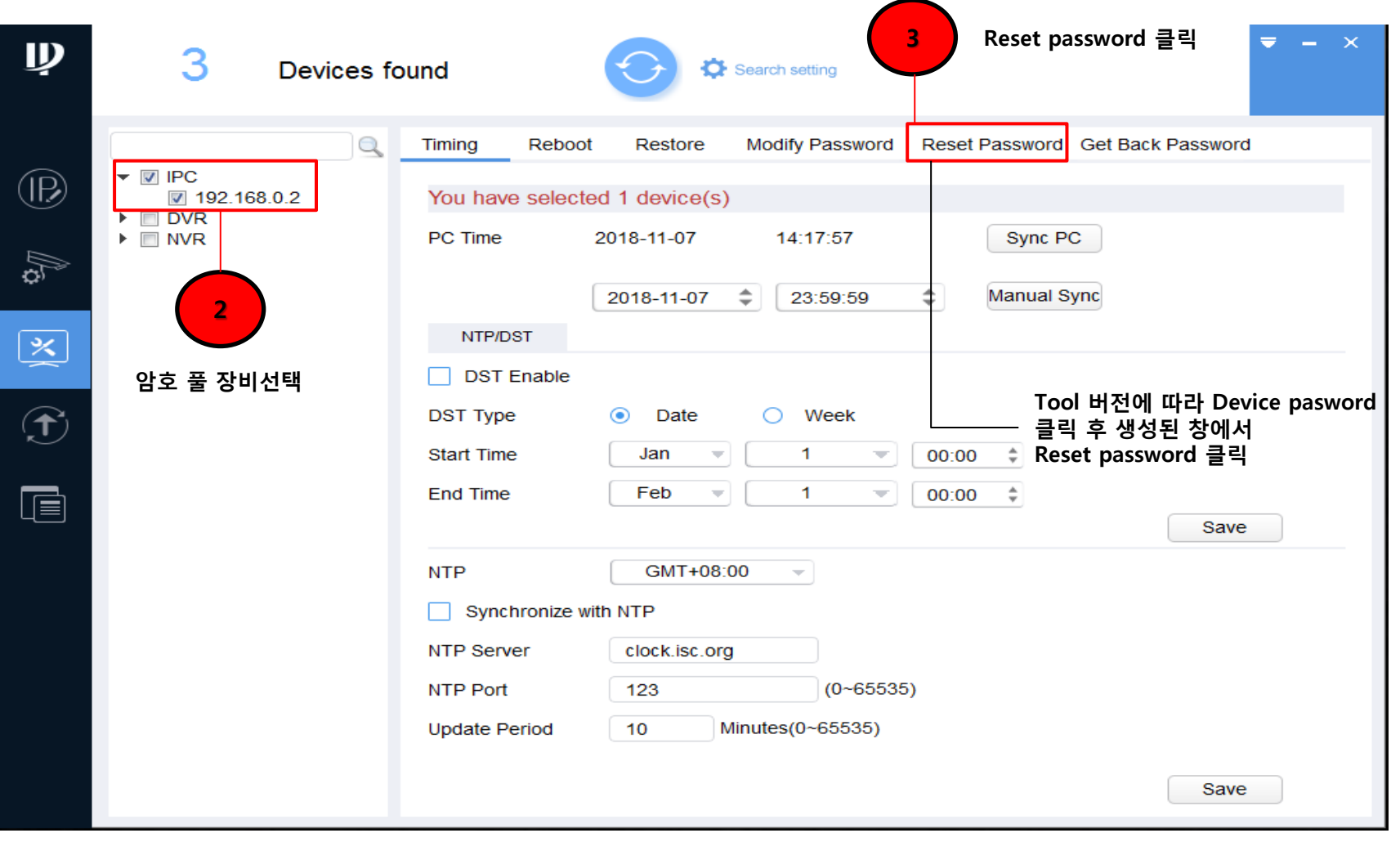

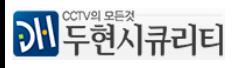

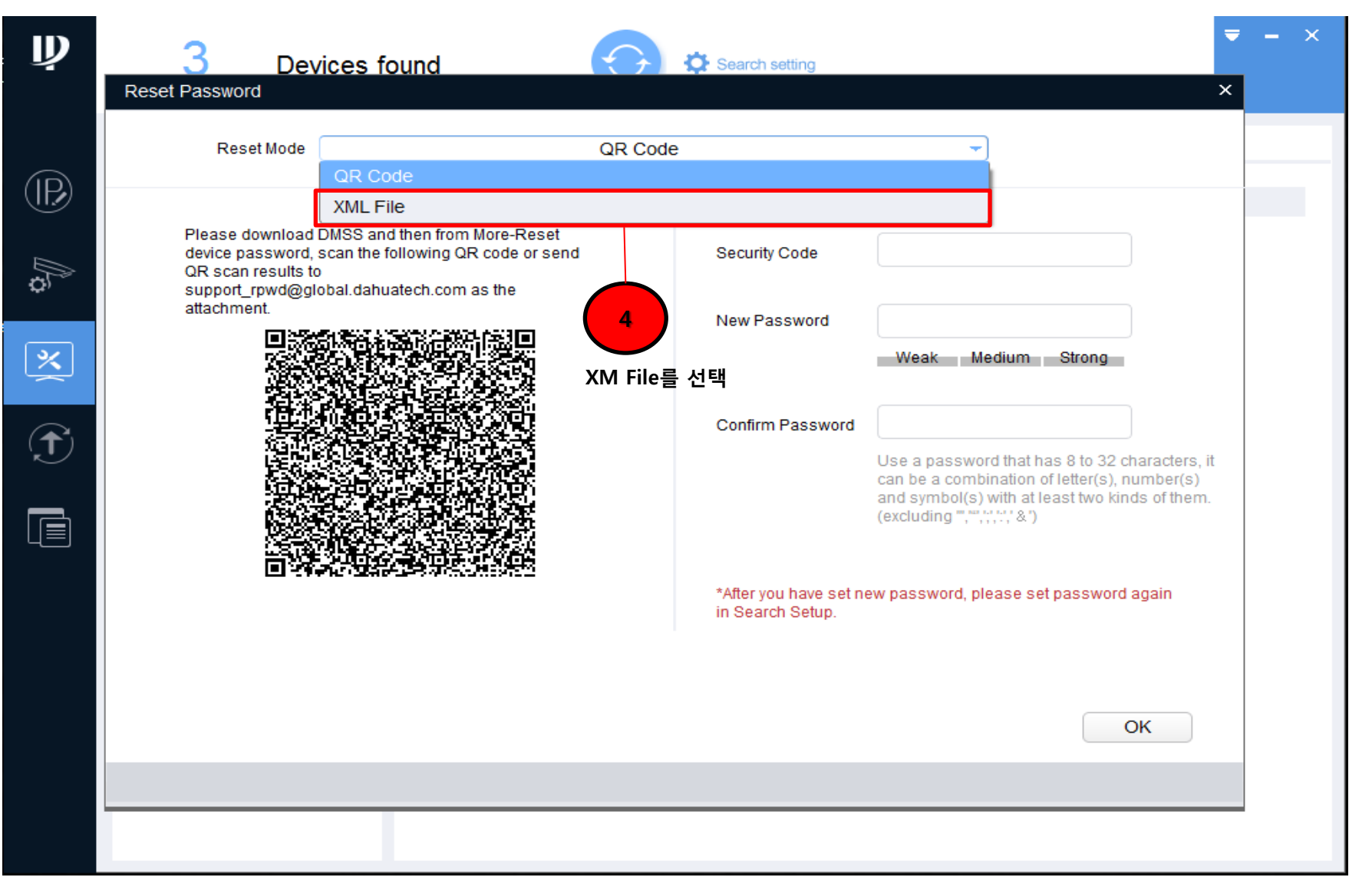

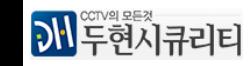

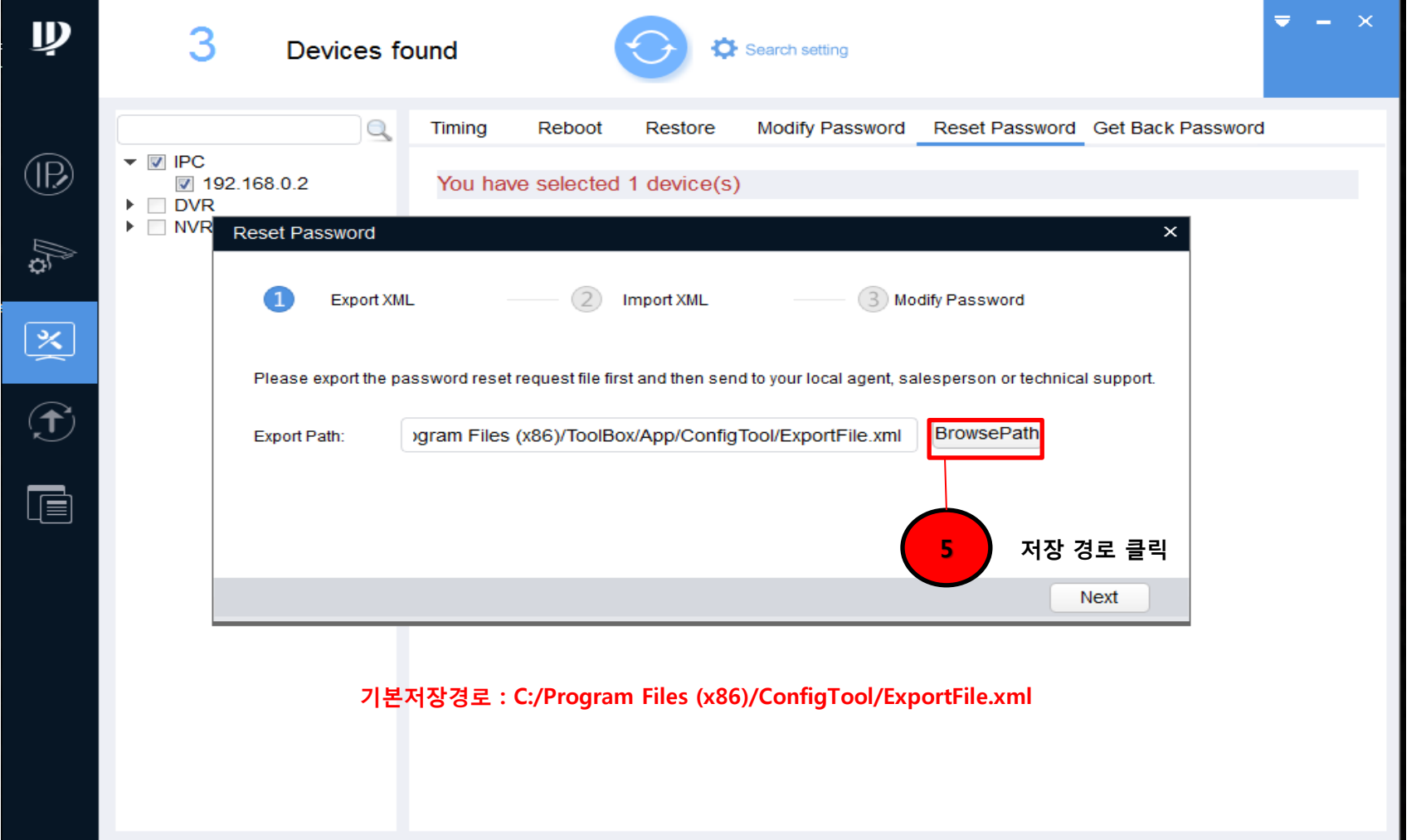

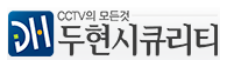

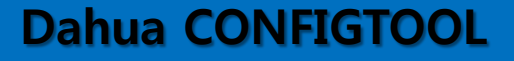

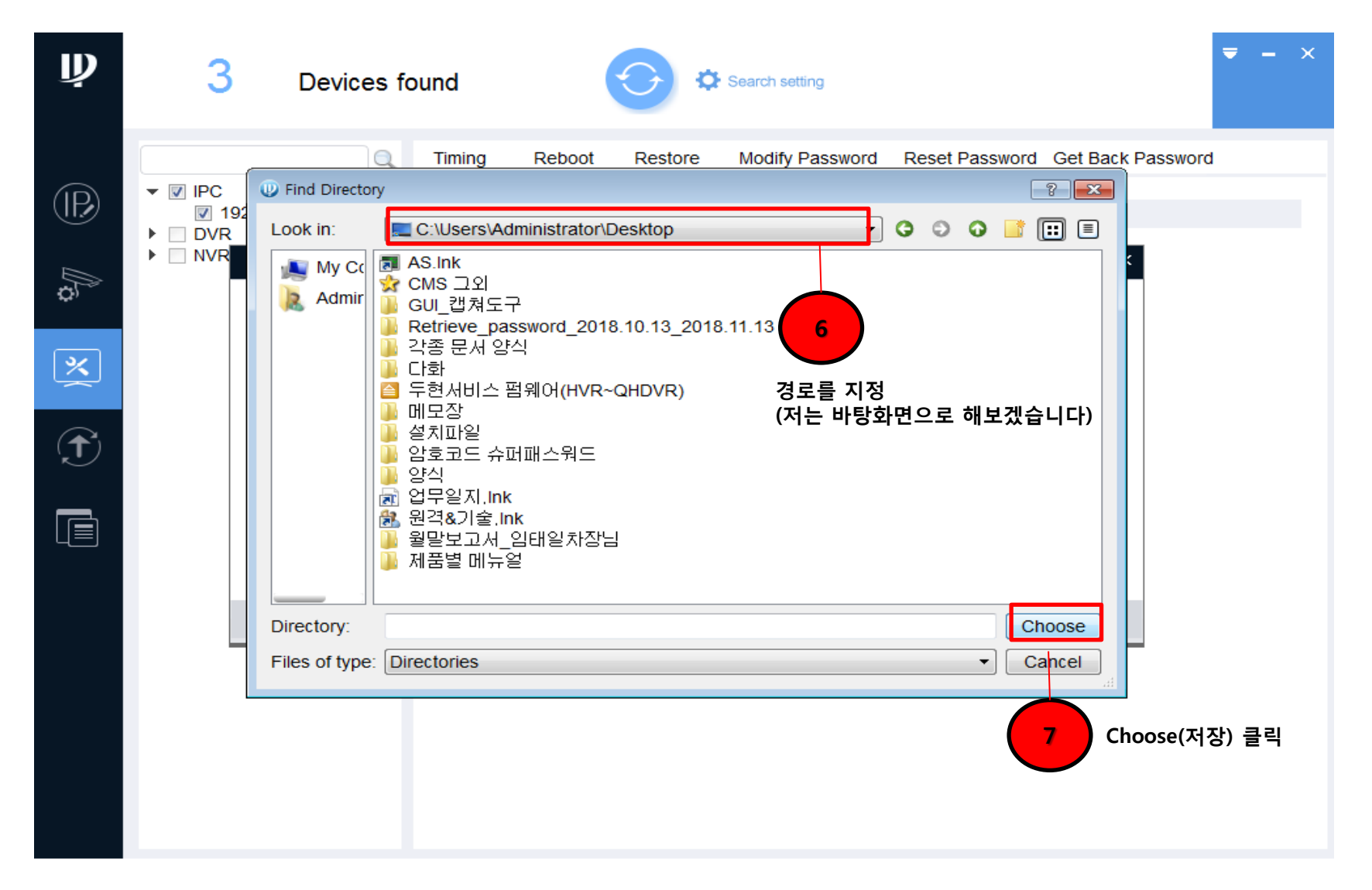

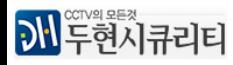

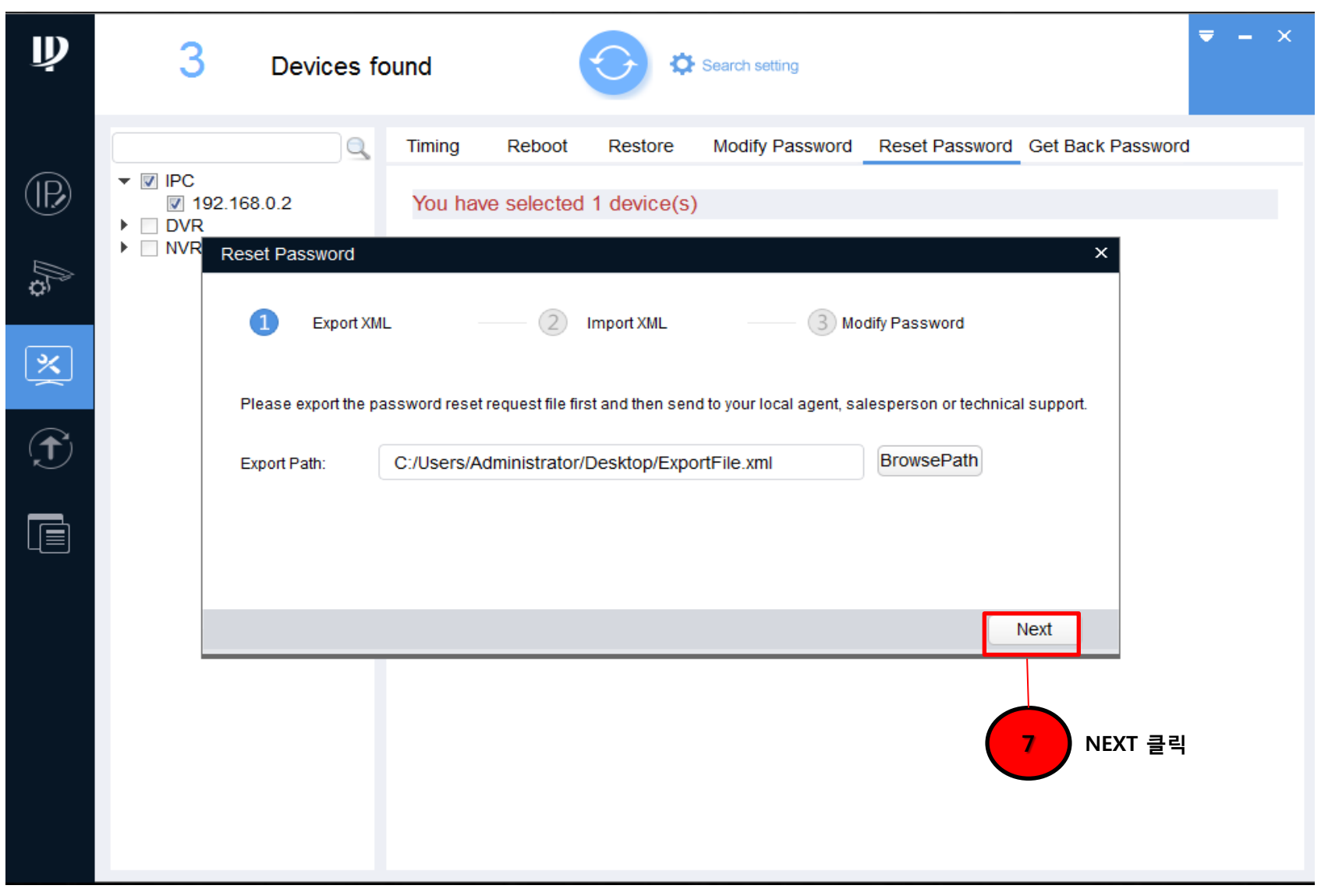

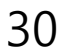

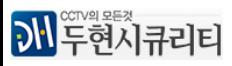

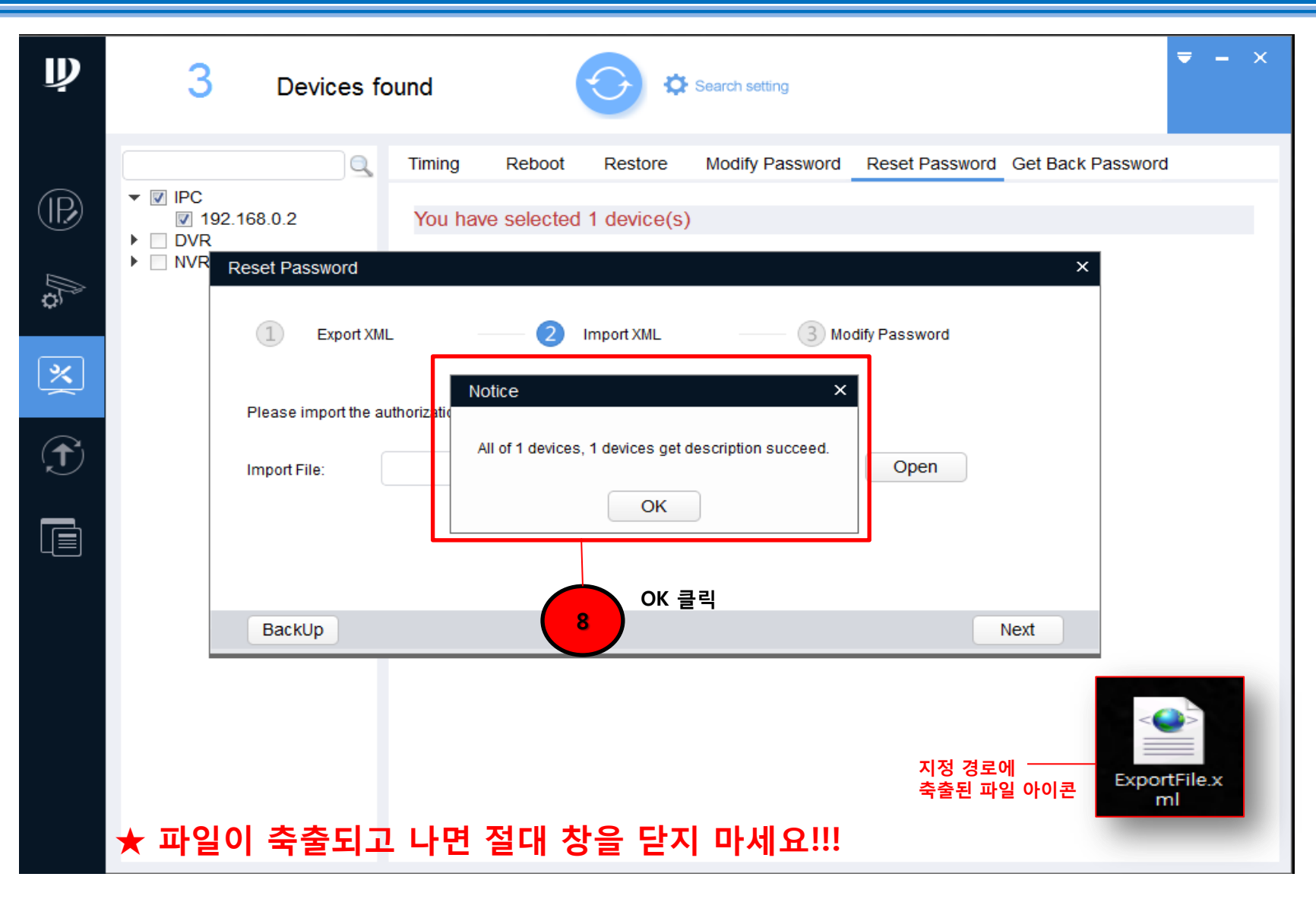

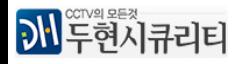

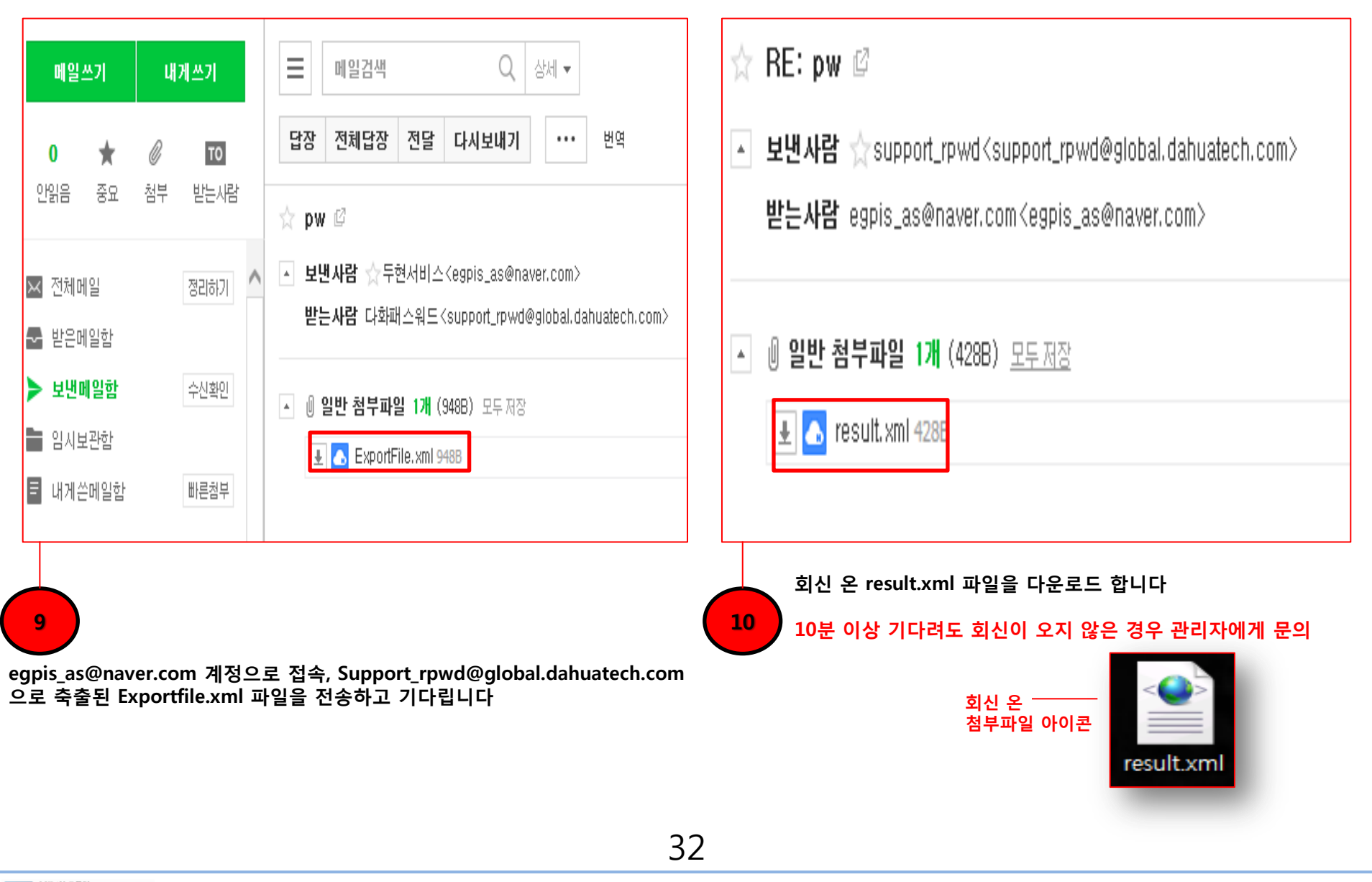

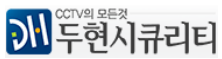

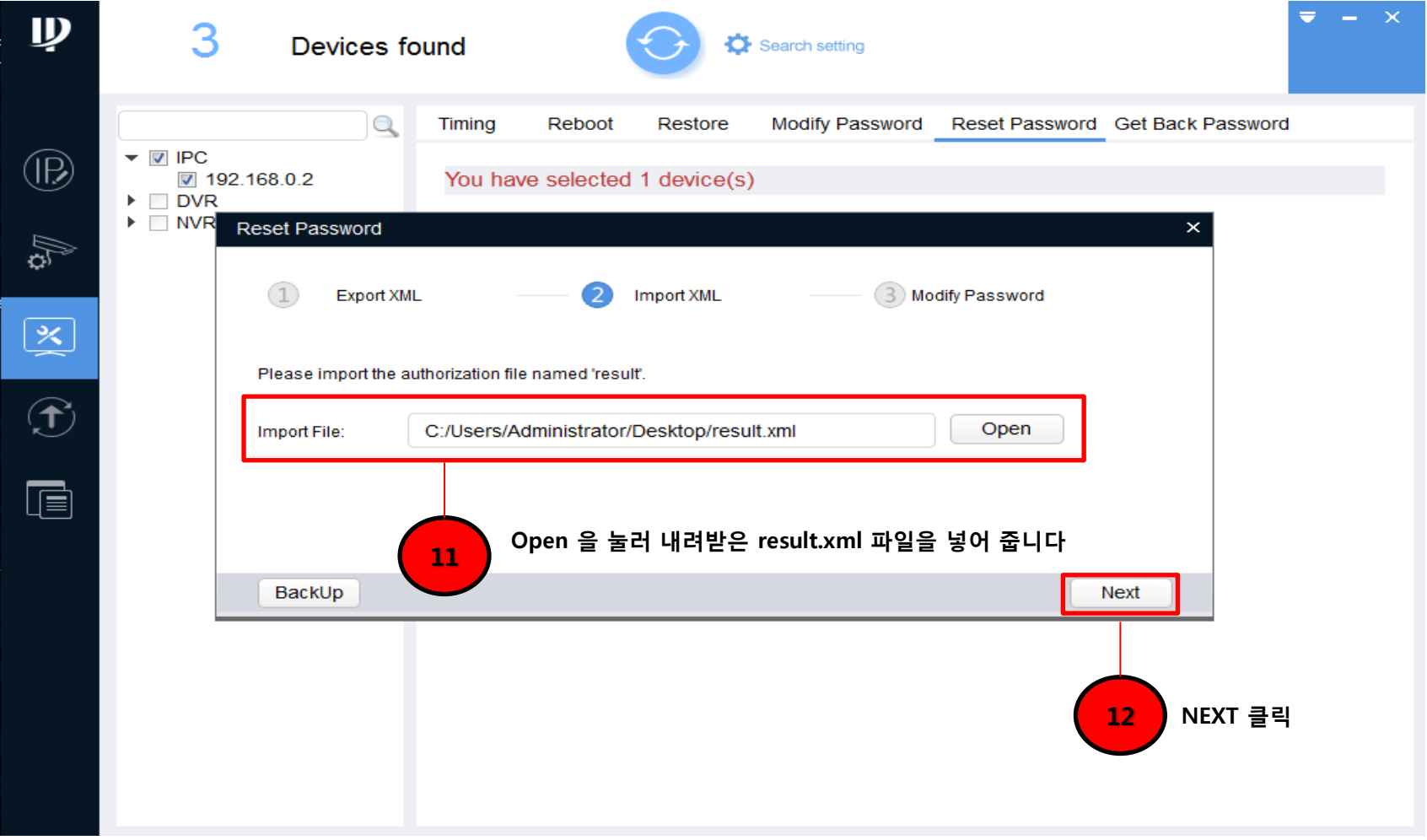

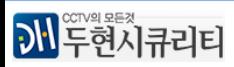

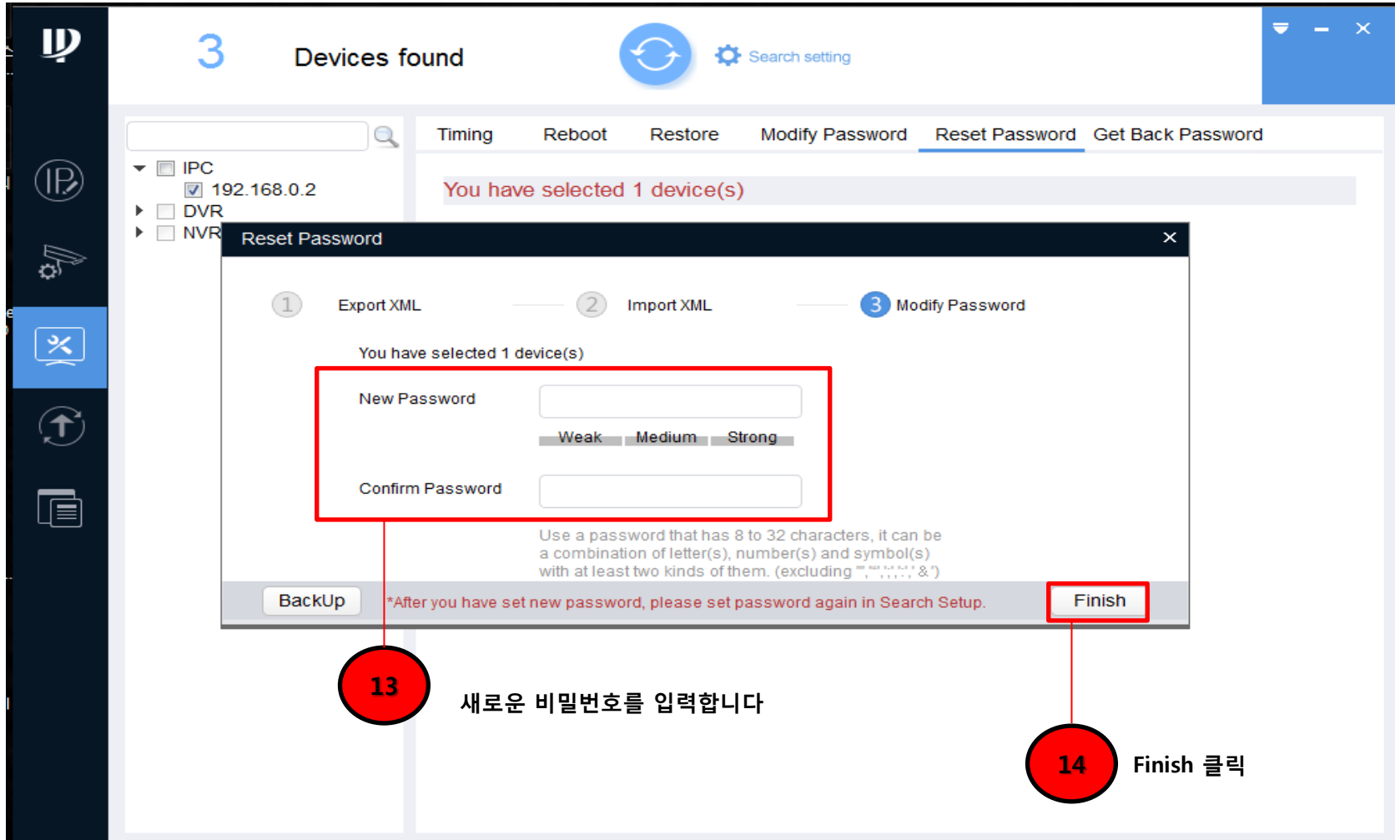

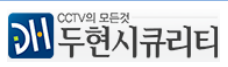

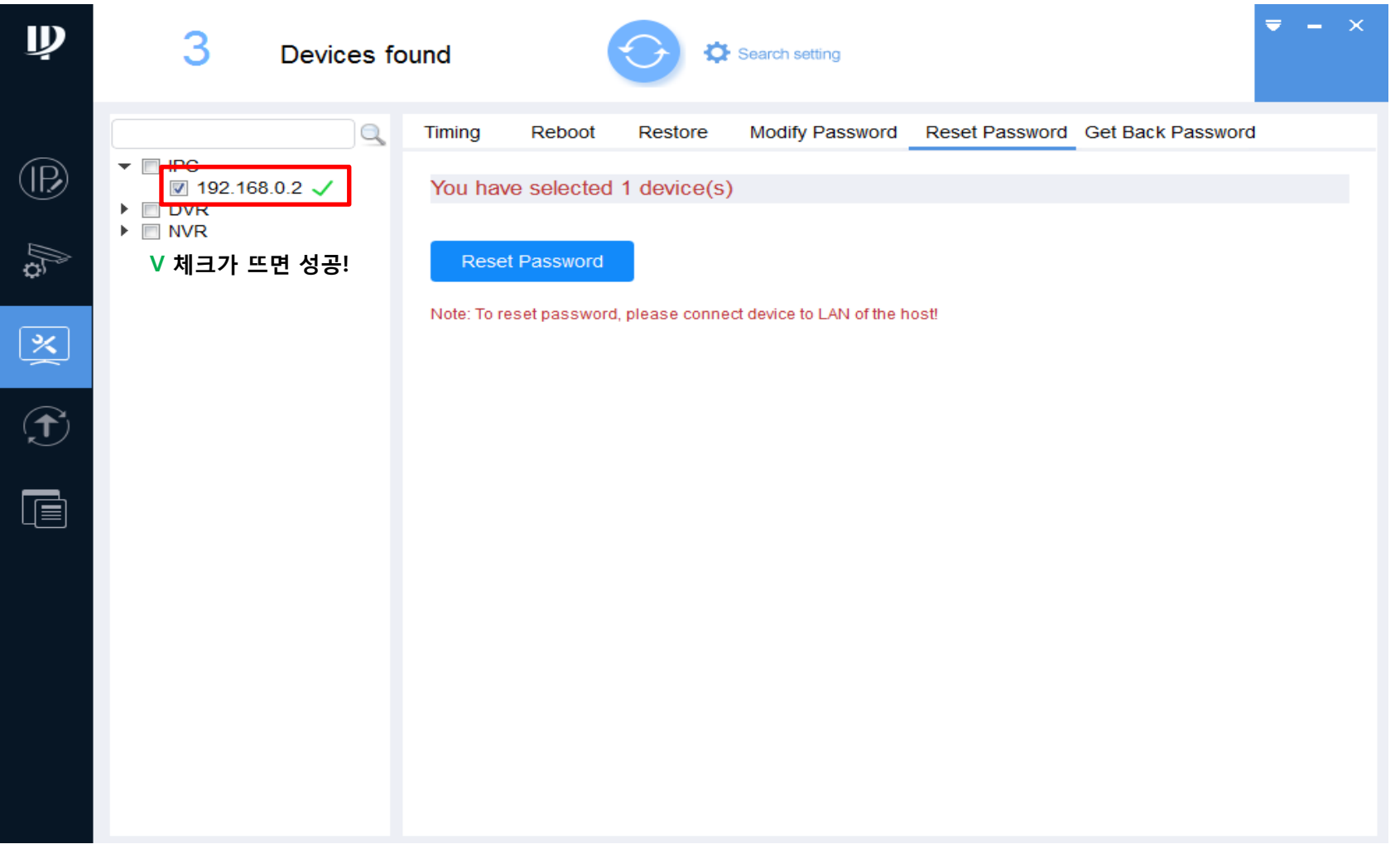

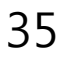

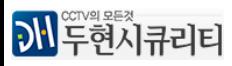

### CONFIGTOOL 에서는 검색된 장비의 IP 변경 기능 외에 다른 기능들도 지원하고 그중 일부를 수록하였습니다

기본적으로 장비 수정이나 업데이트 등을 하실때  $\bullet$  Search setting 에서 꼭 해당 장비의 비밀번호를 먼저 입력하싞 후 진행하셔야 합니다

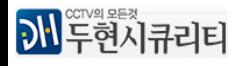

### 장비 녹화 및 디스플레이 등을 설정할 수 있습니다

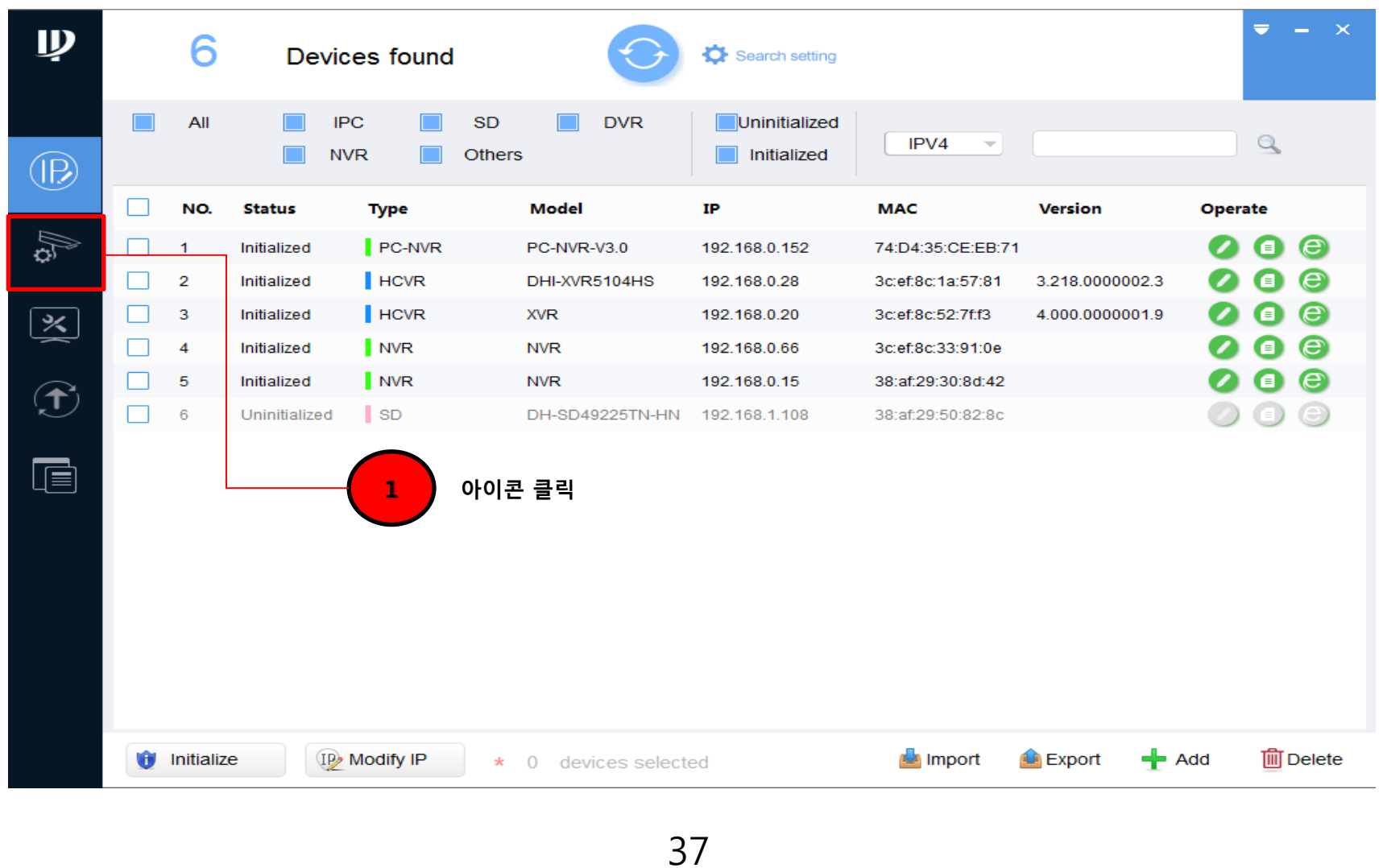

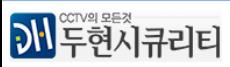

# Dahua CONFIGTOOL THE 부록 장비설정

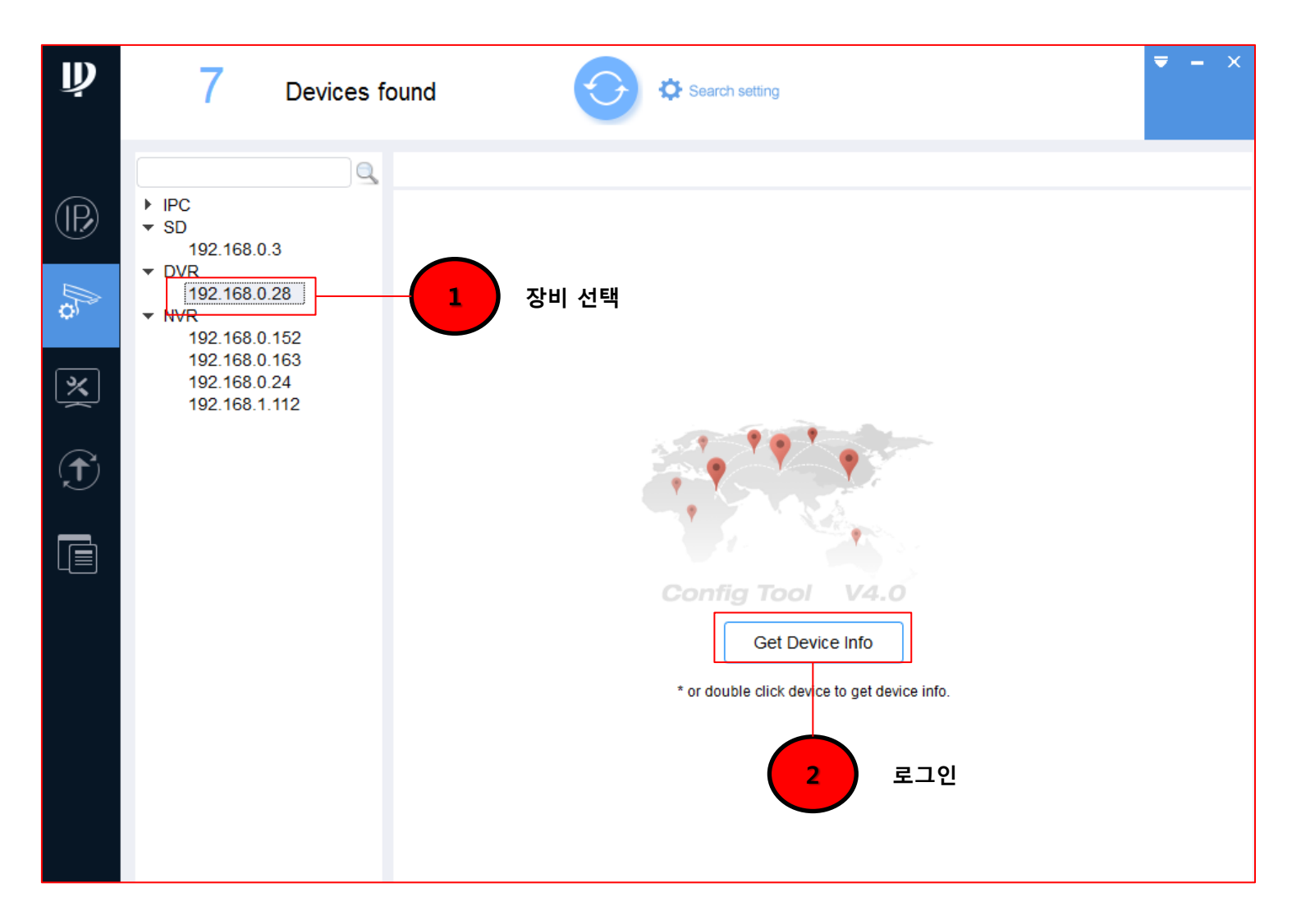

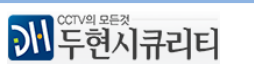

# Dahua CONFIGTOOL The Text 부록 장비설정

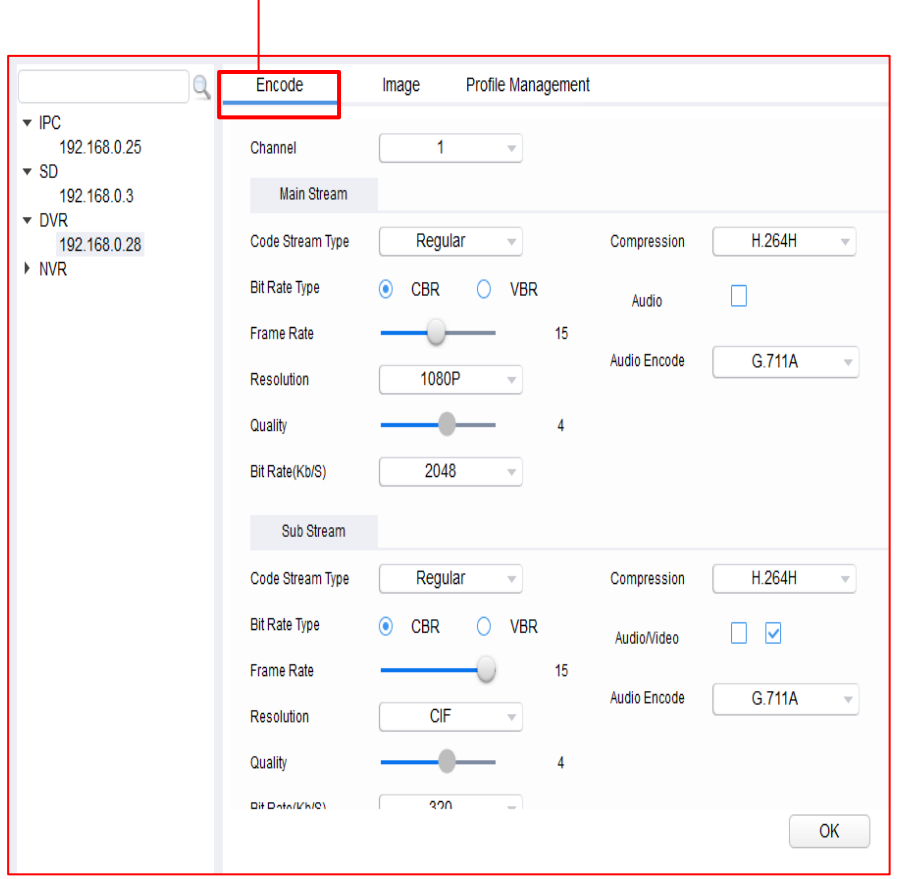

### 녹화 해상도 압축방식등을 설정할 수 있습니다 가는 아이들 아이들 아이들 해당 화면의 디스플레이설정, 카메라이름을 포함한 일부 OSD 기능을 설정할 수 있습니다

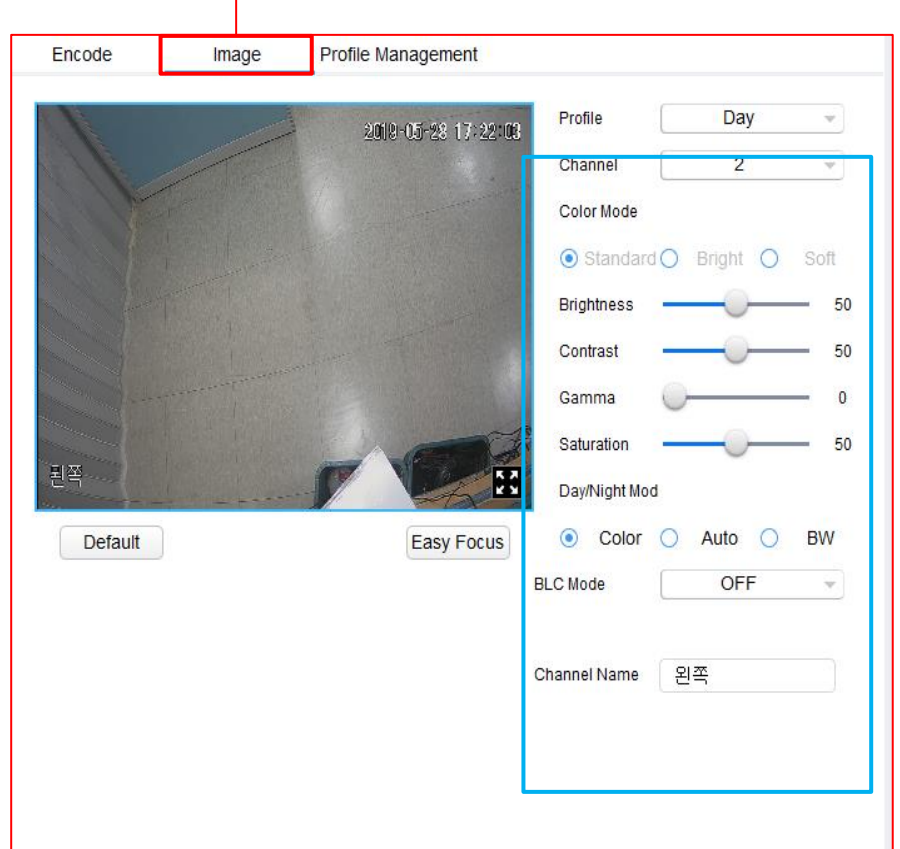

# Dahua CONFIGTOOL 부록 장비 업그레이드

### 장비를 펌웨어 업데이트 할 수 있습니다.(제품 모델명과 버젂을 꼭 확인해주세요!)

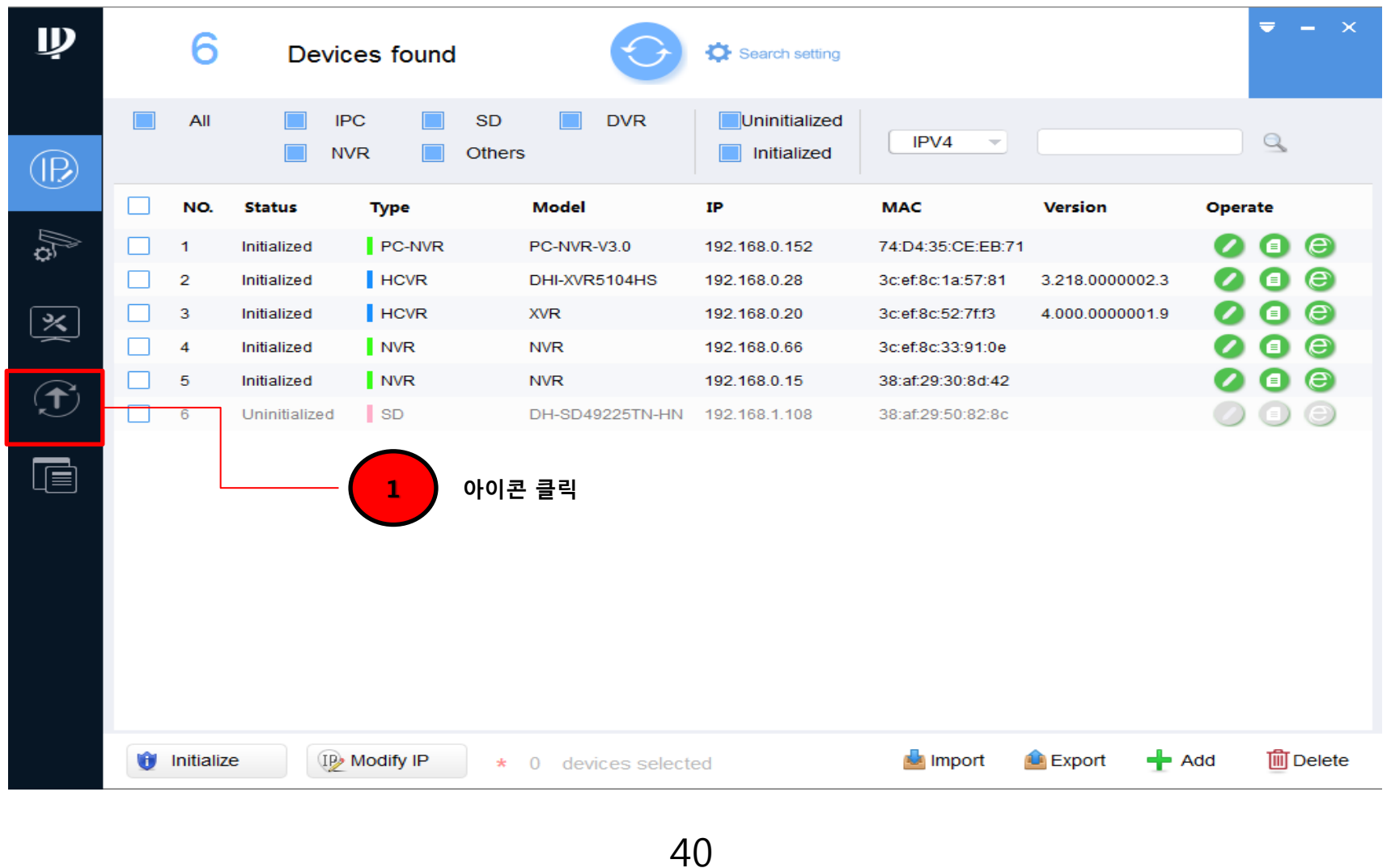

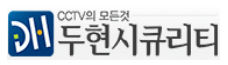

### Dahua CONFIGTOOL 부록 장비 업그레이드

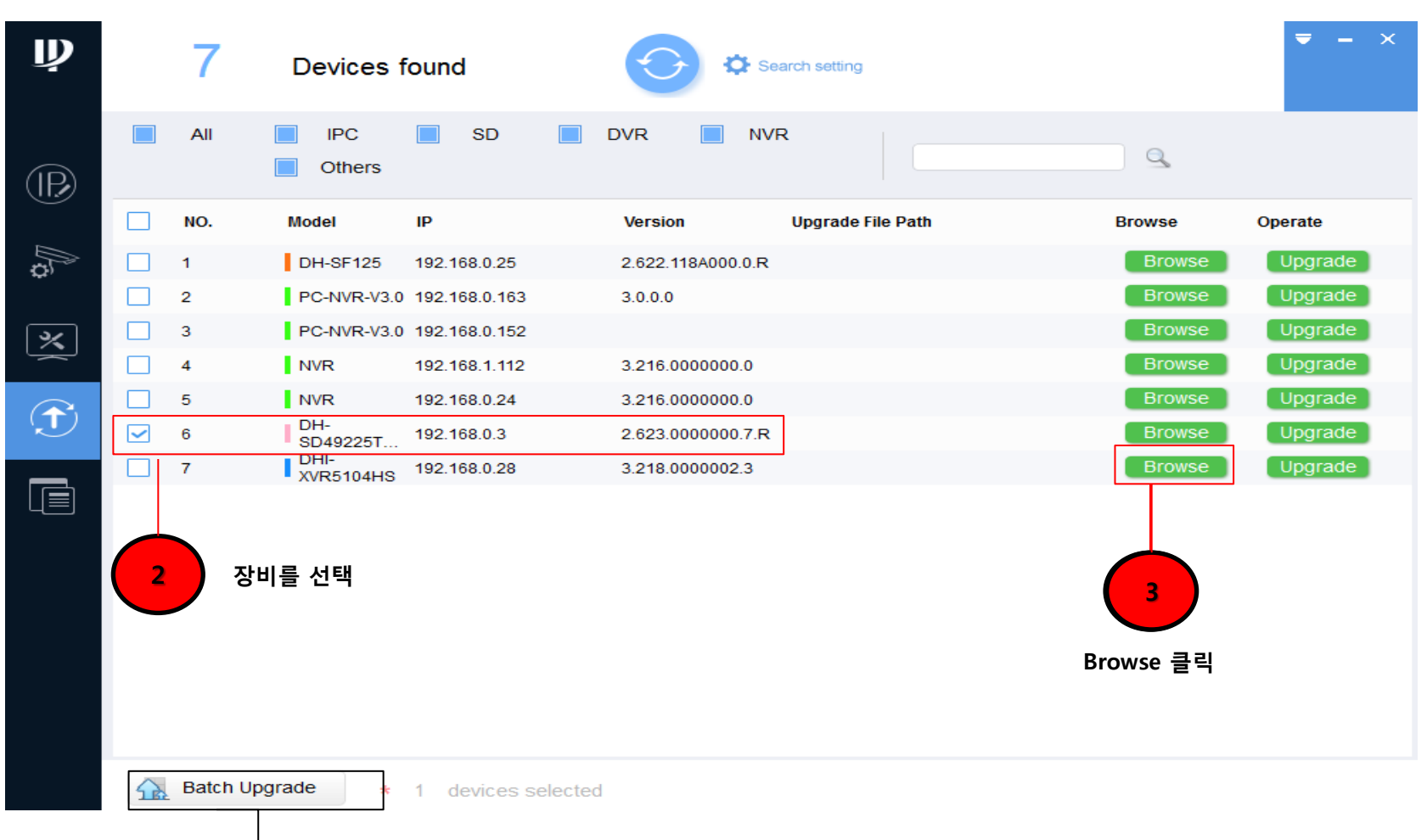

★ TIP 동일한 장비에 동일한 펌웨어 업데이트 시 한번에 다량으로 할 수 있습니다

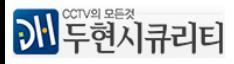

# Dahua CONFIGTOOL THE 부록 장비 업그레이드

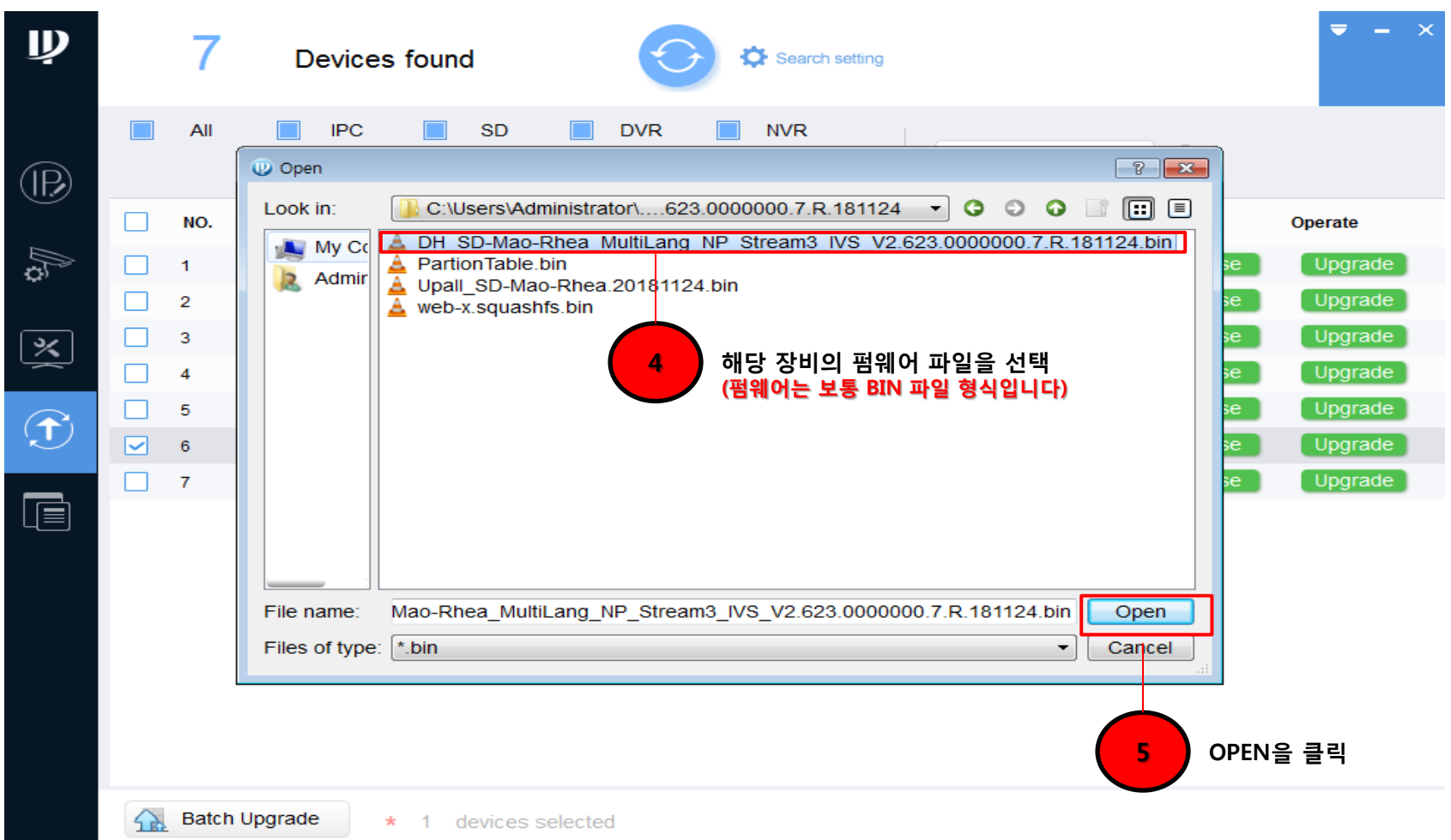

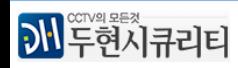

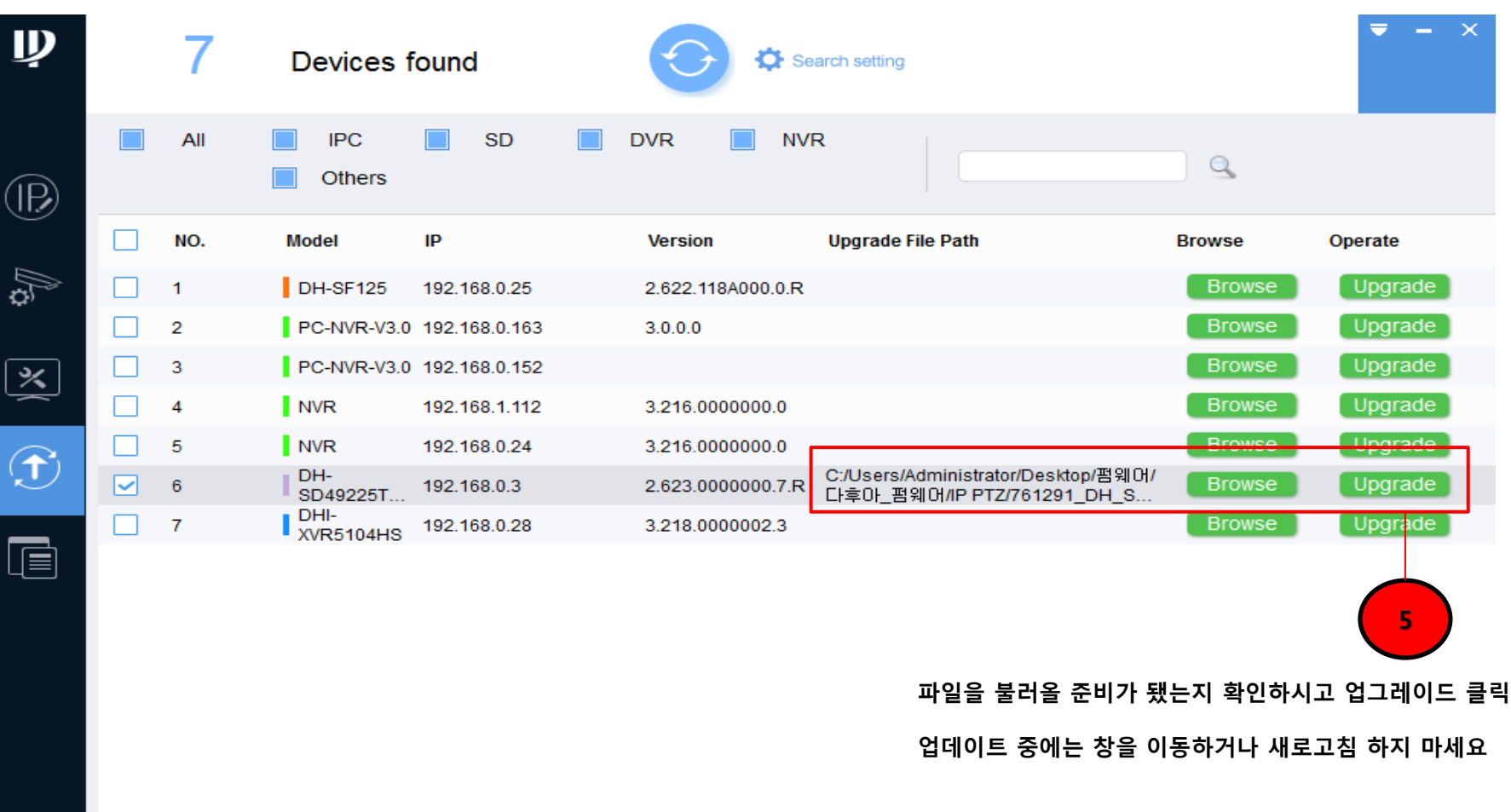

1 devices selected  $\star$ 

43

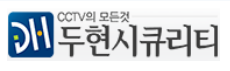

**Batch Upgrade** 

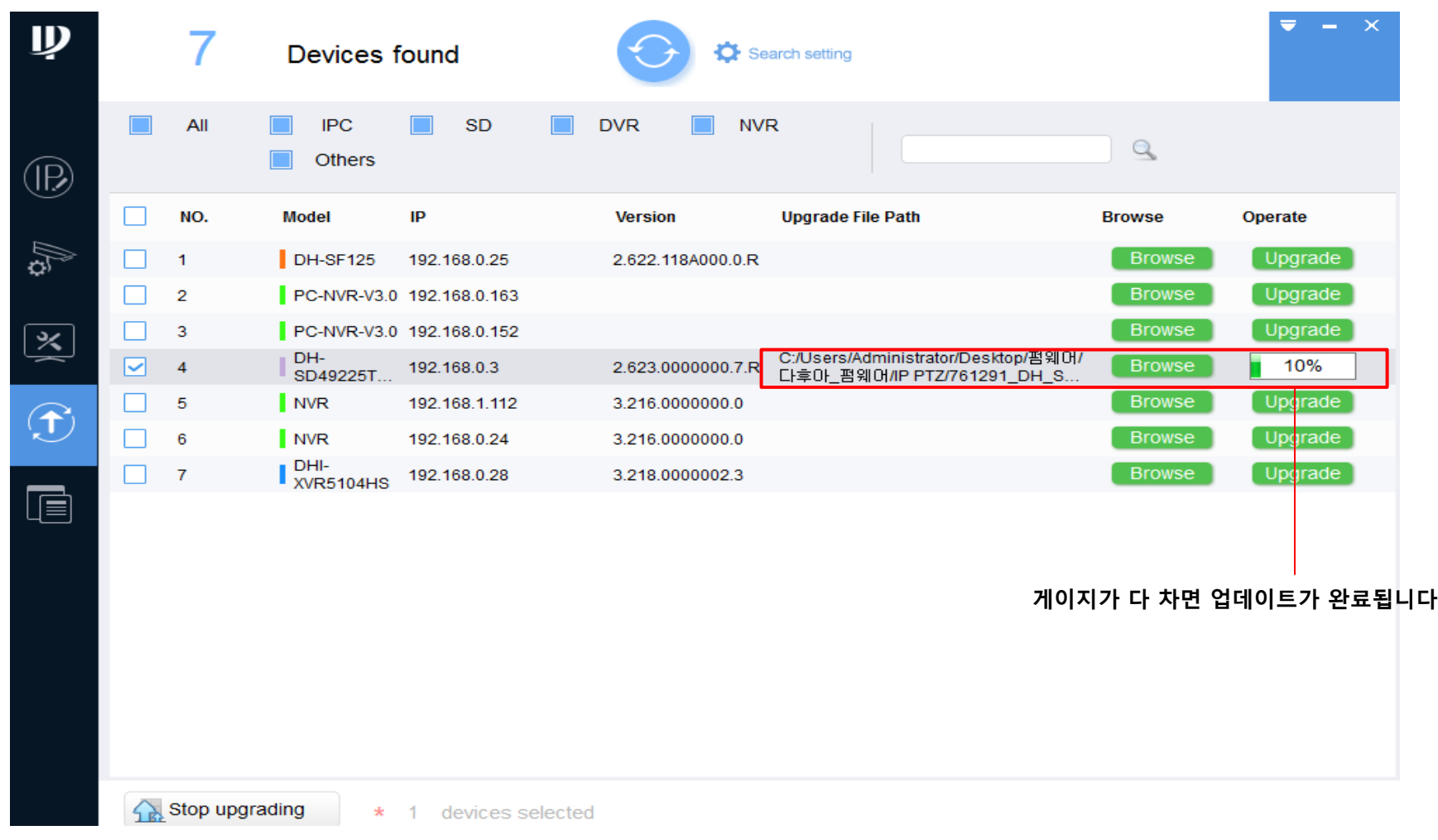

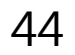

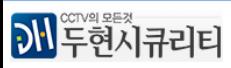

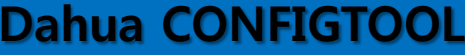

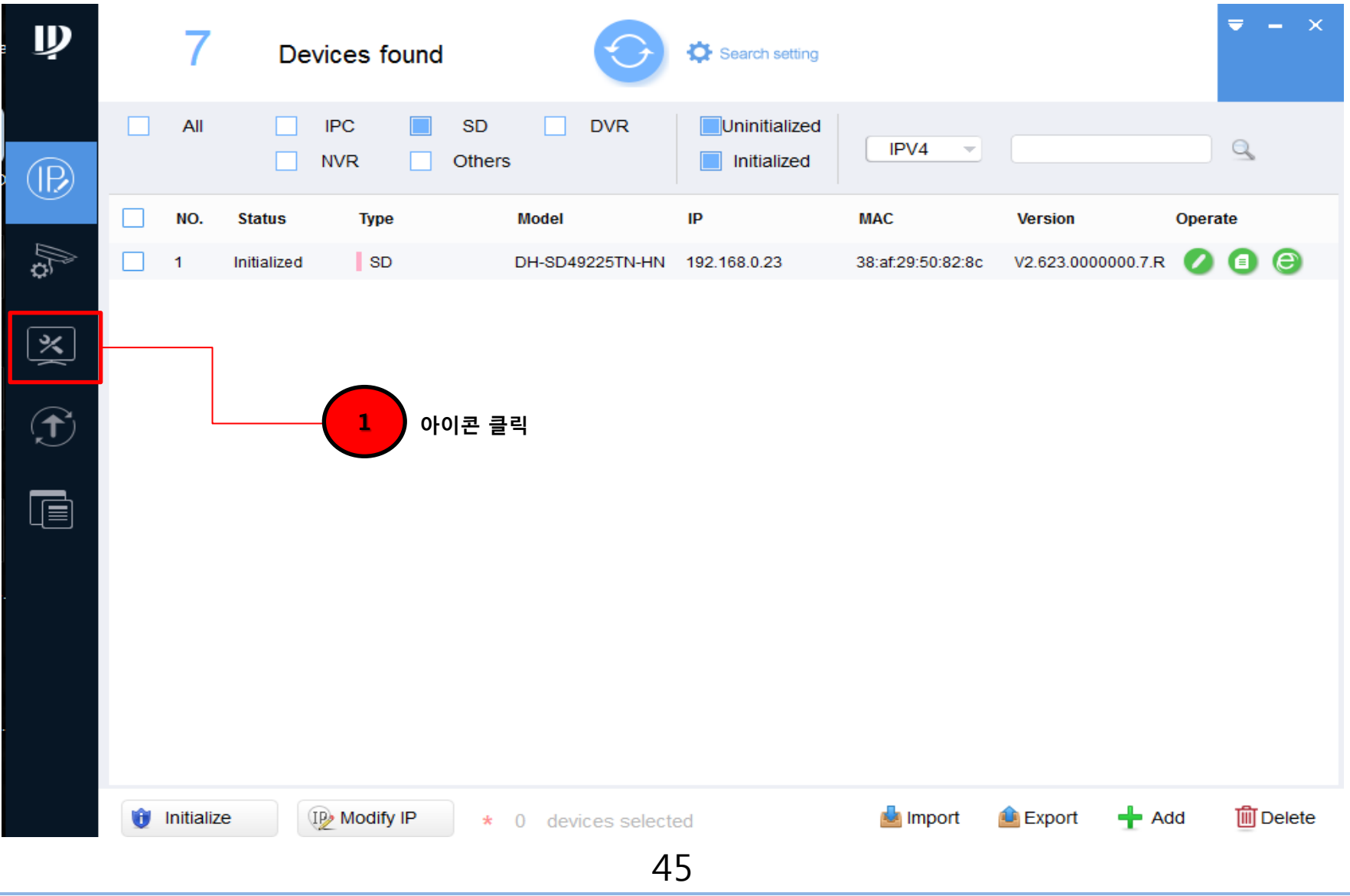

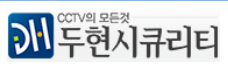

# Dahua CONFIGTOOL 부록 장비초기화

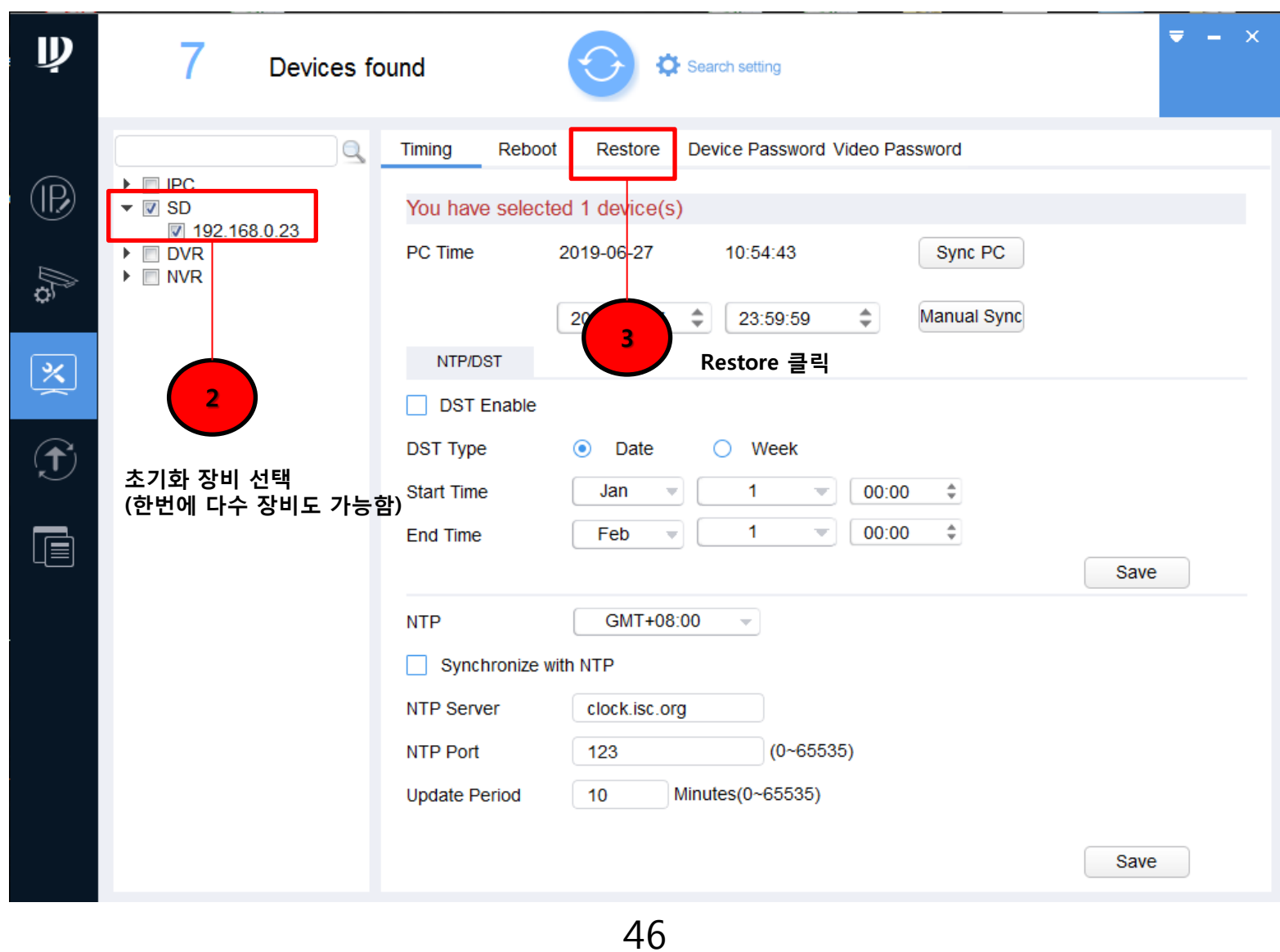

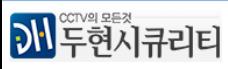

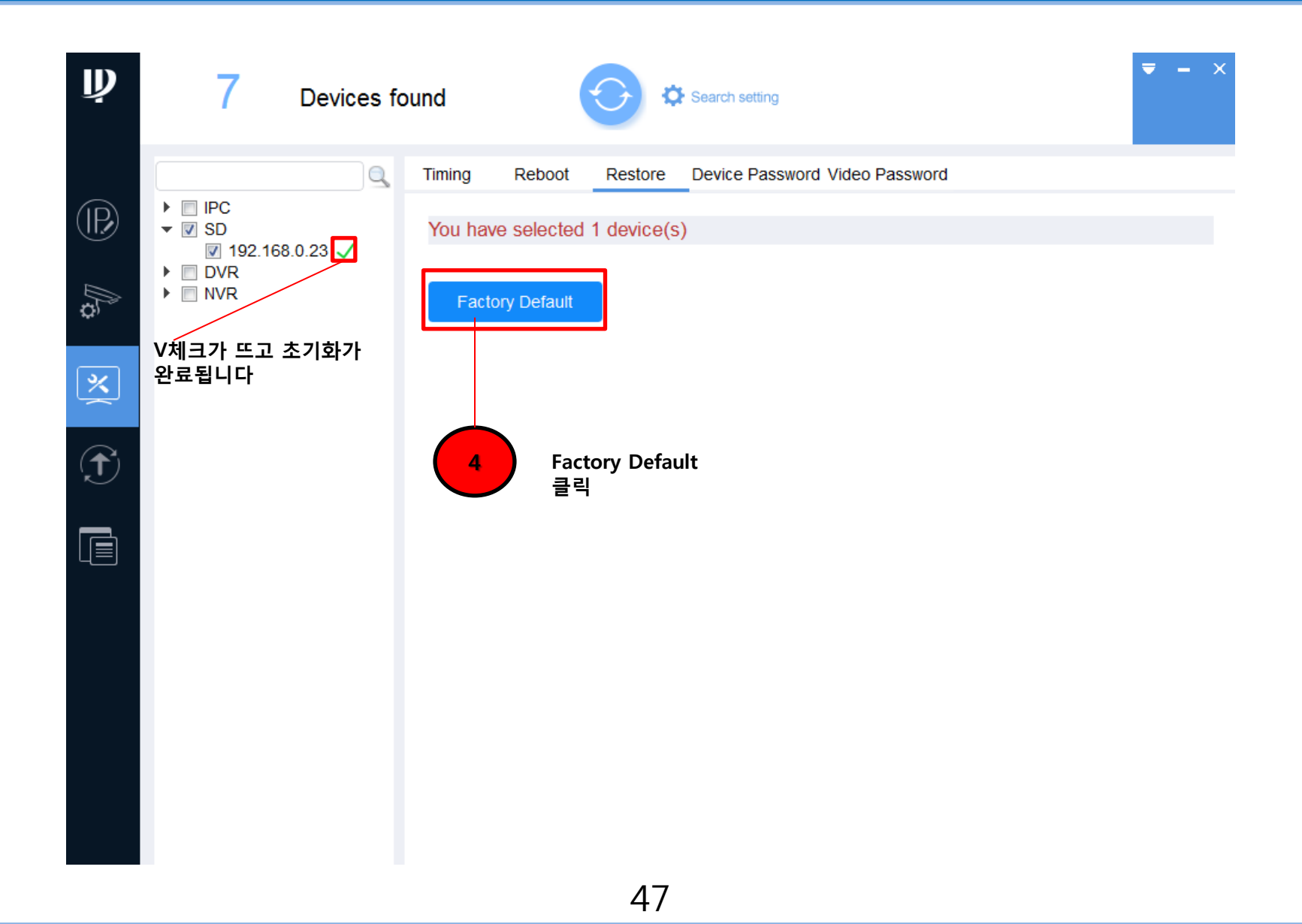

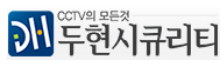

질문 : CONFIGTOOL 에 Initialize 가 없습니다.

답변 : CONFIGTOOL 의 버젂이 4.08 이젂이면 없을수 있습니다 가급적 TOOLBOX를 설치하여 최싞버젂으로 사용부탁드립니다

질문 : Initialize를 했는데 비밀번호가 설정이 안되고 클릭시 ' network error , maybe time out '이 뜹니다

답변 : 해당 장비가 설치된 네트워크 홖경을 점검하세요(공유기 재부팅 및 젂체장비 젂원 on/off)

질문 : NVR을 설치를 했는데 PC-NVR이라는 장비도 함께 뜹니다 PC-NVR PC-NVR-V3.0 192.168.0.162 답변 : 제품 설치 시 동봉된 CD의 Smart pss(CMS)를 설치하싞 경우 같이 설치되는 프로그램입니다

질문 : 장비를 수정하고 새로고침을 <>>> 울 눌렀는데 장비가 뜨지 않아요 답변 : 해당 컴퓨터나 네트워크 홖경에 따라 바로 장비 목록이 뜨지 않는 경우가 있습니다 , CONFIGTOOL을 종료 후 30초정도 이후 다시 열어주세요

질문 : 장비 IP 수정후 새로고침하고 <mark>②</mark> 아이콘을 클릭해도 웹브라우저 접속이 되지 않습니다

답변 : 수정한 IP가 컴퓨터에 현재 사용하는 IP 대역대와 동일한지 다시 확인하시고 , 동일하다면 해당 장비 젂원을 재연결을 해주시기 바랍니다

질문 : 장비 IP를 DHCP(유동) 로 수정하여도 적용되지 않습니다

답변 : TOOLBOX에서 최싞버젂 CONFIGTOOL을 설치하여 다시 설정해보시기 바랍니다

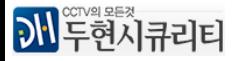

### Dahua CONFIGTOOL 기업 등록 보호 등 문제 해결

질문 : 다수의 장비 IP를 한번에 바꿔도 적용되지 않습니다

답변 : TOOLBOX에서 최싞버젂의 CONFIGTOOL을 설치 후 셋팅하시기 바랍니다

질문 : 장비가 초기화되지 않습니다

답변 : 해당 장비가 현재 접속한 PC와 같은 IP대역대일때 가능합니다.

질문 : 장비가 검색되지 않습니다 ( 웹뷰어는 접속이 가능합니다 )

답변 : 心 Search setting 에서 Current segmant search 만 체크 후 재검색하시고 동일한 증상 발생 시 해당 장비를 점검해보세요

질문 : 정식 설명서가 필요합니다

답변 : 정식설명서는 영문으로 제공되며 CONFIGTOOL 우측 상단 ▼ 아이콘 클릭 후 Heip를 누르시면 나옵니다

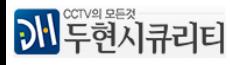